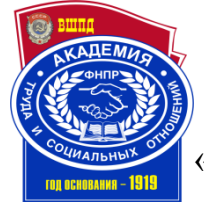

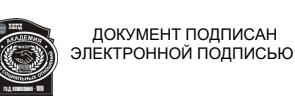

Сертификат: 0379B395004BAE35BC4B6B732EB3562B9D<br>Владелец: АКАДЕМИЯ ТРУДА И СОЦИАЛЬНЫХ<br>ОТНОШЕНИЙ; ОУП ВО "АТИСО"<br>Действителен: с 01.03.2022 до 01.06.2023

ОБРАЗОВАТЕЛЬНОЕ УЧРЕЖДЕНИЕ ПРОФСОЮЗОВ ВЫСШЕГО ОБРАЗОВАНИЯ «АКАДЕМИЯ ТРУДА И СОЦИАЛЬНЫХ ОТНОШЕНИЙ» КРАСНОЯРСКИЙ ФИЛИАЛ

> директор Красноярского филиала ОУП ВО «АТиСО» \_\_\_\_\_\_\_\_\_\_\_\_\_\_С.В.Гришаев « 23 » апреля 2020 г.

# **РАБОЧАЯ ПРОГРАММА ДИСЦИПЛИНЫ (МОДУЛЯ)**

# **БУХГАЛТЕРСКИЙ УЧЕТ НА КОМПЬЮТЕРЕ**

**Направление подготовки 38.03.01 Экономика**

**Профили подготовки Бухгалтерский учет, анализ и аудит**

### **Квалификация выпускника «Бакалавр»**

**Кафедра бухгалтерского учета**

# **Разработчики программы:**

кандидат экономических наук, Бородина Т. А.

Зав. кафедрой бухгалтерского учета  $\chi_{\mathscr{A}}$  (Г.В. Кочелорова)

«22» апреля 2020 г.

# ОГЛАВЛЕНИЕ

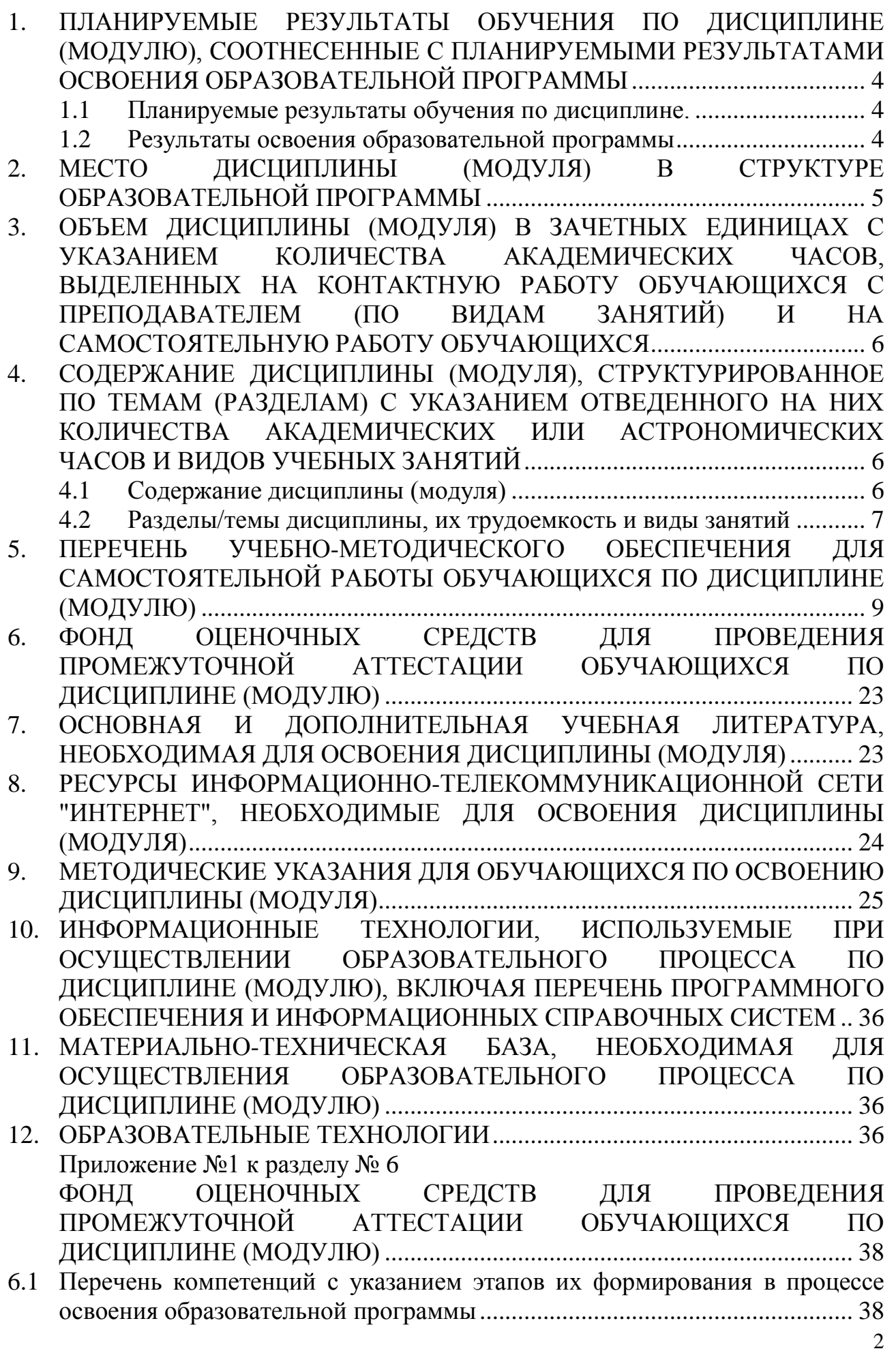

- 6.2 Описание показателей и критериев оценивания компетенций на различных этапах их формирования, описание шкал оценивания ................................. 38
- 6.3 Типовые контрольные задания или иные материалы, необходимые для оценки знаний, умений, навыков и (или) опыта деятельности, характеризующих этапы формирования компетенций в процессе освоения образовательной программы............................................................................ 41 1. Типовые контрольные вопросы для подготовки к экзамену при проведении промежуточной аттестации по дисциплине.............................. 41 2. Типовые практические задачи (задания, тесты) билетов для проведения промежуточной аттестации по дисциплине .............................. 43 3. Тематика курсовых работ (курсовых проектов).................................... 51
- 6.4 Методические материалы, определяющие процедуры оценивания знаний, умений, навыков и (или) опыта деятельности, характеризующих этапы формирования компетенций. ........................................................................... 51

## **1. ПЛАНИРУЕМЫЕ РЕЗУЛЬТАТЫ ОБУЧЕНИЯ ПО ДИСЦИПЛИНЕ, СООТНЕСЕННЫЕ С ПЛАНИРУЕМЫМИ РЕЗУЛЬТАТАМИ ОСВОЕНИЯ ОБРАЗОВАТЕЛЬНОЙ ПРОГРАММЫ**

**Цель дисциплины:** формирование у будущих выпускников теоретических знаний и практических навыков ведения бухгалтерского учета с использованием компьютерных программ, предназначенных для автоматизации учетной деятельности в организации.

#### **Задачи дисциплины:**

ознакомление обучающих с принципами организации и работой:

Программы «1С:Бухгалтерия»;

систем автоматизации документооборота и учета с помощью  $\equiv$ программы «1С:Бухгалтерия».

В ходе освоения дисциплины обучающиеся изучают, анализируют, приобретают навыки управления следующими объектами профессиональной деятельности: поведение хозяйствующих агентов, их затраты и результаты, функционирующие рынки, финансовые и информационные потоки, производственные процессы

### **1.1 Планируемые результаты обучения по дисциплине.**

Освоение дисциплины направлено на формирование у студентов следующих компетенций:

#### *профессиональных компетенций*:

ПК-15 - способностью формировать бухгалтерские проводки по учету источников и итогам инвентаризации и финансовых обязательств организации;

ПК-16 - способностью оформлять платежные документы и формировать бухгалтерские проводки по начислению и перечислению налогов и сборов в бюджеты различных уровней, страховых взносов - во внебюджетные фонды;

ПК-17-способностью отражать на счетах бухгалтерского учета результаты хозяйственной деятельности за отчетный период, составлять формы бухгалтерской и статистической отчетности, налоговые декларации.

### **1.2 Результаты освоения образовательной программы**

В результате изучения дисциплины студент должен:

*В результате освоения компетенции ПК-15 студент должен:*

*знать:* нормативно-методическую базу по учету источников и итогам инвентаризации и финансовых обязательств организации;

*уметь:* использовать правовые нормы в профессиональной деятельности по формированию бухгалтерских проводок по учету источников и итогам инвентаризации и финансовых обязательств организации;

*владеть:* правилами и принципами организации учета источников, финансовых обязательств, навыками организации и осуществления документального оформления инвентаризации;

*В результате освоения компетенции ПК-16 студент должен:*

*знать:* правила и принципы организации документооборота и оформления платежных документов, бухгалтерских проводок;

*уметь:* ориентироваться в системе законодательства и нормативных правовых актов, регламентирующих сферу профессиональной деятельности, составлять и оформлять платежные документы и формировать бухгалтерские проводки по начислению и перечислению налогов и сборов в бюджеты различных уровней, страховых взносов - во внебюджетные фонды

*владеть:* технологиями оформления платежных документов применительно к конкретным задачам.

*В результате освоения компетенции ПК-17 студент должен:*

*знать:* формы финансовой, бухгалтерской и статистической отчетности, налоговые декларации предприятий, правила и порядок отражения на счетах бухгалтерского учета результаты хозяйственной деятельности за отчетный период;

*уметь:* использовать правовые нормы в профессиональной деятельности, составлять формы бухгалтерской и статистической отчетности, налоговые декларации

*владеть:* навыками и способами отражать на счетах бухгалтерского учета результаты хозяйственной деятельности за отчетный период, составлять формы бухгалтерской и статистической отчетности, налоговые декларации.

# **2. МЕСТО ДИСЦИПЛИНЫ (МОДУЛЯ) В СТРУКТУРЕ ОБРАЗОВАТЕЛЬНОЙ ПРОГРАММЫ**

Дисциплина относится к блоку Б1 вариативной части дисциплин учебного плана ОПОП ВО по направлению подготовки 38.03.01 Экономика профиль «Бухгалтерский учет, анализ и аудит».

Список дисциплин, знание которых необходимо для изучения курса данной дисциплины: «Бухгалтерский учет и анализ», «Бухгалтерский финансовый учет», «Бухгалтерский управленческий учет», «Финансы», «Анализ финансовой отчетности», «Корпоративные финансы», «Профессиональные информационные системы и базы данных», «Информационные бухгалтерские системы» и др.

Знания и навыки, полученные в процессе изучения дисциплины будут использованы при прохождении производственных практик, при написании выпускной квалификационной работы, в процессе решения круга задач профессиональной деятельности в дальнейшем.

### **3. ОБЪЕМ ДИСЦИПЛИНЫ (МОДУЛЯ) В ЗАЧЕТНЫХ ЕДИНИЦАХ С УКАЗАНИЕМ КОЛИЧЕСТВА АКАДЕМИЧЕСКИХ ЧАСОВ, ВЫДЕЛЕННЫХ НА КОНТАКТНУЮ РАБОТУ ОБУЧАЮЩИХСЯ С ПРЕПОДАВАТЕЛЕМ (ПО ВИДАМ ЗАНЯТИЙ) И НА САМОСТОЯТЕЛЬНУЮ РАБОТУ ОБУЧАЮЩИХСЯ**

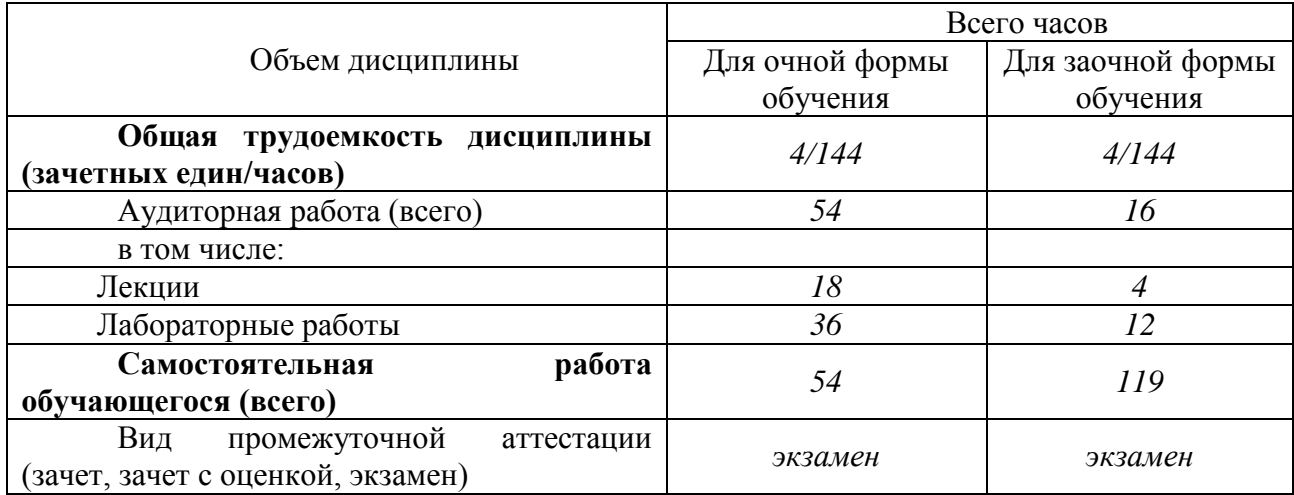

### **4. СОДЕРЖАНИЕ ДИСЦИПЛИНЫ (МОДУЛЯ), СТРУКТУРИРОВАННОЕ ПО ТЕМАМ (РАЗДЕЛАМ) С УКАЗАНИЕМ ОТВЕДЕННОГО НА НИХ КОЛИЧЕСТВА АКАДЕМИЧЕСКИХ ИЛИ АСТРОНОМИЧЕСКИХ ЧАСОВ И ВИДОВ УЧЕБНЫХ ЗАНЯТИЙ**

### **4.1 Содержание дисциплины**

Раздел I. Основы работы с программой «1С:Бухгалтерия»

Тема 1.1. Начало работы с программой. Компоненты программы 1С: Бухгалтерия. Процесс запуска системы 1С: Бухгалтерия. Режимы работы программы 1С: Бухгалтерия. Создание новых информационных баз. Интерфейс программы. Работа с Планом счетов. Удаление информации в программе.

Тема 1.2. Ввод справочной информации. Ввод сведений об организации. Работа со справочниками.

Тема 1.3. Настройка параметров учета. Учетная политика организации. Параметры учета, работа с константами. Операции и проводки. Документы. Журналы. Способы ввода хозяйственных операций. Ввод начальных остатков по счетам бухгалтерского учета.

### Раздел II. Организация учета хозяйственных операций в программе «1С:Бухгалтерия»

Тема 2.1. Учет кассовых операций. Организация компьютерного учета. Работа с документацией, ввод хозяйственных операций.

Тема 2.2. Учет операций по расчетному счету. Организация компьютерного учета. Работа с документацией, ввод хозяйственных операций.

Тема 2.3. Учет расчетов с подотчетными лицами. Организация

компьютерного учета. Работа с документацией, ввод хозяйственных операций.

Тема 2.4. Учет материалов. Организация компьютерного учета. Работа с документацией, ввод хозяйственных операций.

Тема 2.5. Учет товаров. Организация компьютерного учета. Работа с документацией, ввод хозяйственных операций.

Тема 2.6. Учет основных средств. Организация компьютерного учета. Работа с документацией, ввод хозяйственных операций.

Тема 2.7. Учет нематериальных активов. Организация компьютерного учета. Работа с документацией, ввод хозяйственных операций.

Тема 2.8. Учет затрат на производство и выпуск готовой продукции. Организация компьютерного учета. Работа с документацией, ввод хозяйственных операций.

Тема 2.9. Выпуск и учет реализации готовой продукции. Организация компьютерного учета. Работа с документацией, ввод хозяйственных операций.

Тема 2.10. Кадровый учет. Организация компьютерного учета. Работа с документацией, ввод хозяйственных операций.

Тема 2.11. Учет затрат на оплату труда и отчислений в социальные фонды. Организация компьютерного учета. Работа с документацией, ввод хозяйственных операций.

Тема 2.12. Учет финансовых результатов. Организация компьютерного учета. Работа с документацией, ввод хозяйственных операций. Стандартные отчеты. Регламентированные отчеты.

#### **4.2 Разделы/темы дисциплины, их трудоемкость и виды занятий** Таблица 1

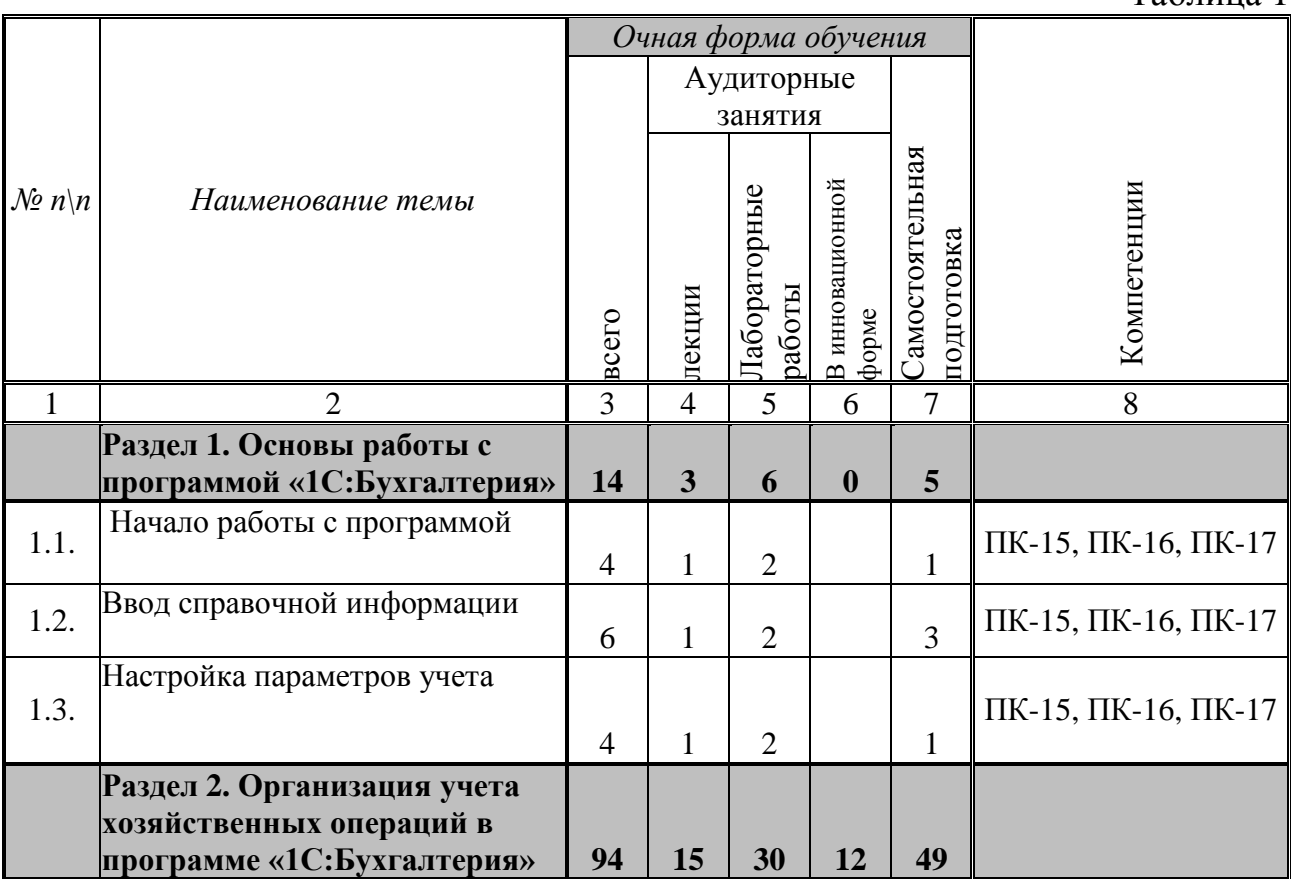

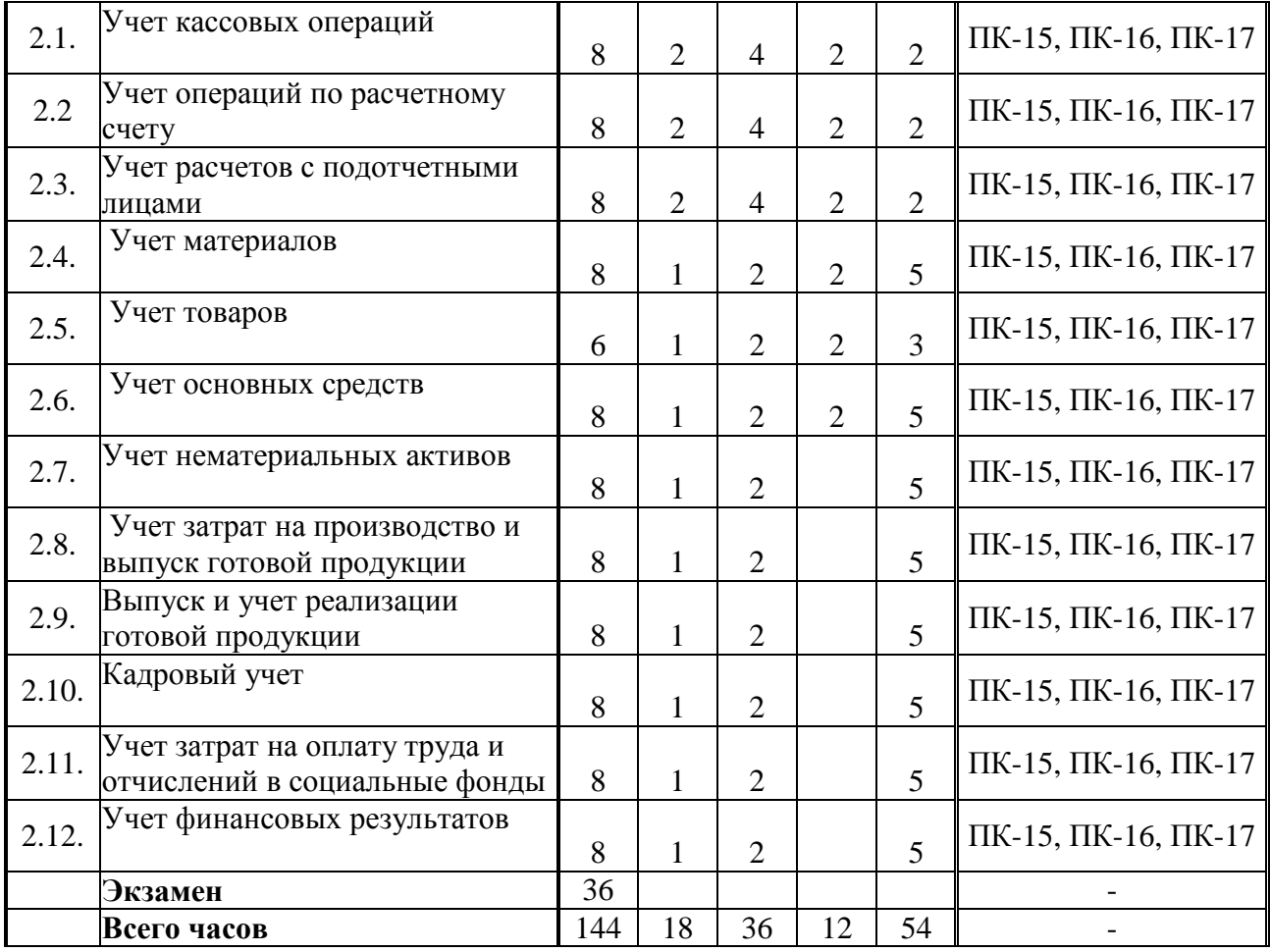

Таблица 2

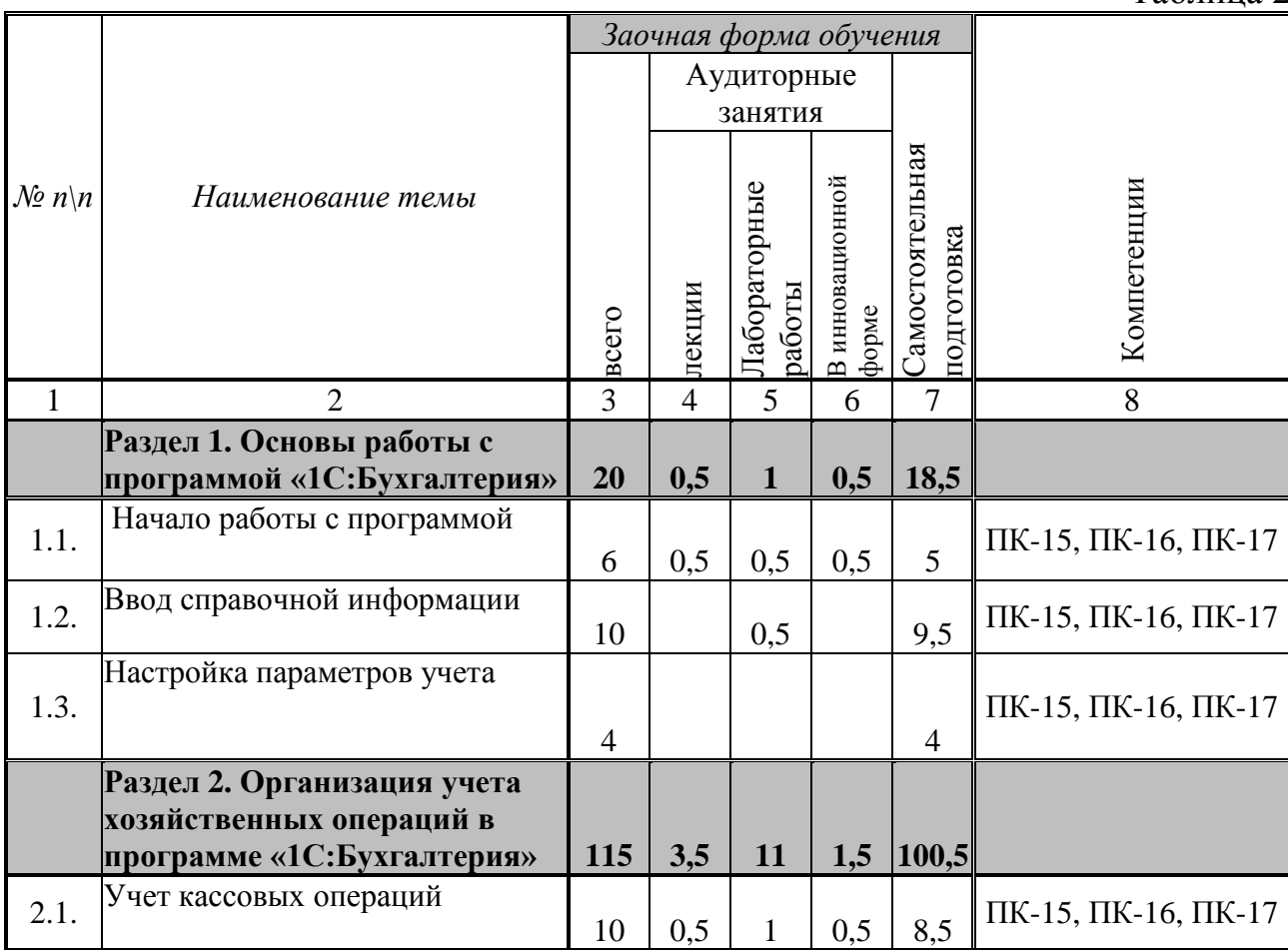

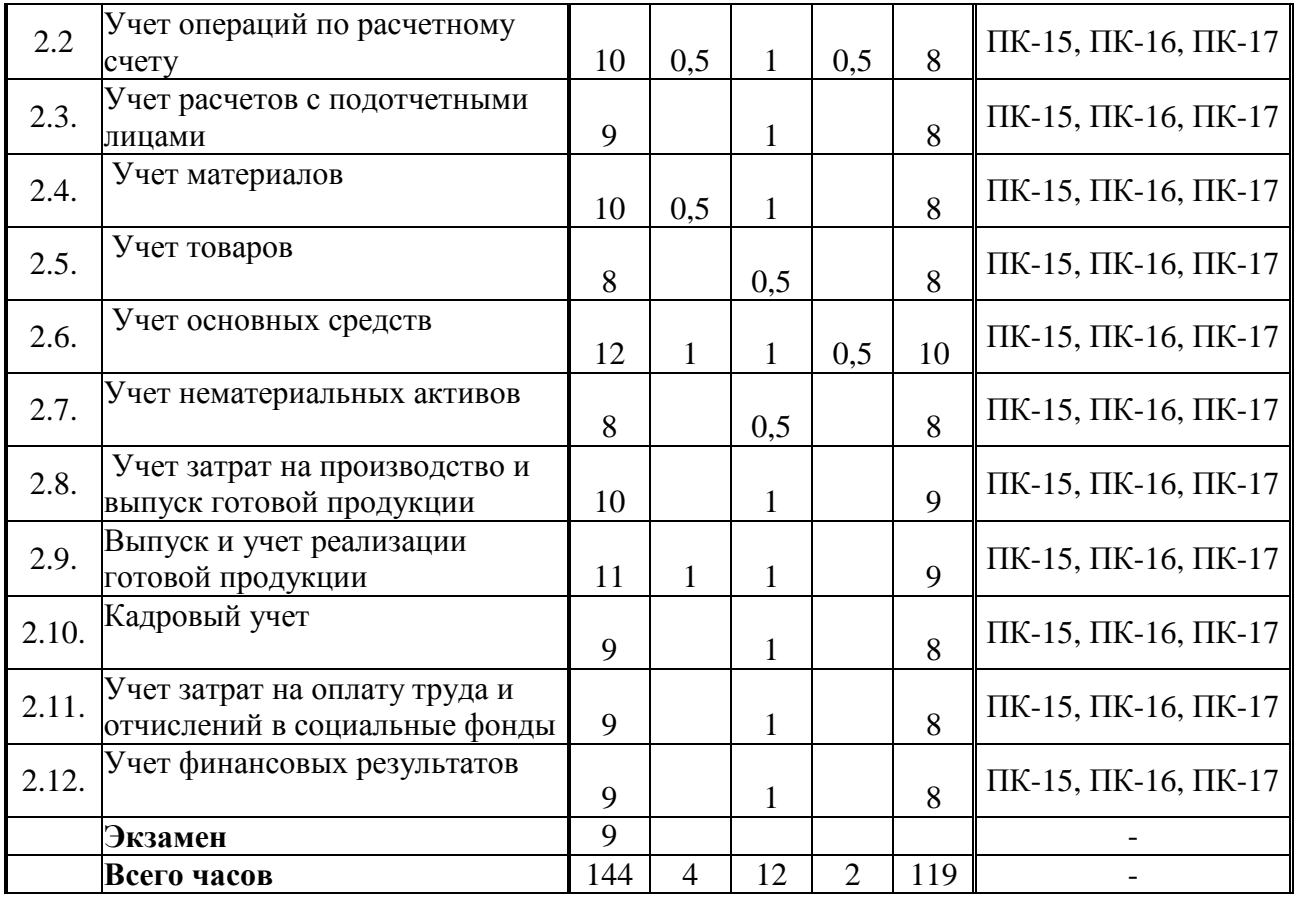

# **5. ПЕРЕЧЕНЬ УЧЕБНО-МЕТОДИЧЕСКОГО ОБЕСПЕЧЕНИЯ ДЛЯ САМОСТОЯТЕЛЬНОЙ РАБОТЫ ОБУЧАЮЩИХСЯ ПО ДИСЦИПЛИНЕ (МОДУЛЮ)**

# **Раздел I. Основы работы с программой «1С:Бухгалтерия»**

### **Тема 1.1. Начало работы с программой.**

Список литературы по теме: Л.1.1-1.4, Л.2.1-2.29.

Вопросы для самопроверки:

- 1. Компоненты программы 1С: Бухгалтерия.
- 2. Процесс запуска системы 1С: Бухгалтерия.
- 3. Режимы работы программы 1С: Бухгалтерия
- 4. Создание новых информационных баз. Интерфейс программы
- 5. Работа с Планом счетов. Удаление информации в программе

#### **Задания для самостоятельной работы:**

### Задание 1

- 1. Объекту "Регистр бухгалтерии" соответствует учетное понятие
- a) Журнал хозяйственных операций
- b) Журнал проводок
- c) Бухгалтерский отчет
- d) План счетов
- e) Первичный документ
- 2. Объекту конфигурации "План видов характеристик" соответствует учетное понятие
- a) Множество типов счетов бухгалтерского учета
- b) Множество видов объектов аналитического учета
- c) Множество счетов бухгалтерского учета
- d) Множество планов счетов бухгалтерского учета
- 3. Установленный на счете аналитический разрез может быть удален в режиме "1С:Предприятие"
- a) Только тогда, когда план счетов является предопределенным
- b) Только тогда, когда счет не является предопределенным
- c) Для любого счета любого плана счетов
- d) Только тогда, когда счет является предопределенным
- e) Только тогда, когда план счетов не является предопределенным

# *Тема 1.2. Ввод справочной информации.*

Список литературы по теме: Л.1.1-1.4, Л.2.1-2.29. Вопросы для самопроверки:

- 1. Ввод сведений об организации.
- 2. Работа со справочниками.

## **Задания для самостоятельной работы:**

### Задание 2

- 1. Определите назначение основных элементов программы:
- 1. Константы a) предназначены для хранения основных сведений о множестве однородных объектов и организации аналитического учета
- 2. Справочники b) предназначены для ввода и сохранения в базе данных информации о фактах хозяйственной деятельности, происходящих в организации
- 3. Документы c) предназначены для работы с постоянной и условнопостоянной информацией
- 4. Перечисления d) предназначены для описания наборов постоянных значений, не изменяемых пользователем в процессе работы с программой
- 2. Объект конфигурации "Справочник" предназначен для
	- a) Хранения списков однородных элементов
	- b) Выполнения различных действий над информационной базой
	- c) Хранения информации о совершенных хозяйственных операциях
	- d) Для накопления информации о наличии и движении средств
	- e) Формирования выходной информации

# **Тема 1.3. Настройка параметров учета.**

Список литературы по теме: Л.1.1-1.4, Л.2.1-2.29. Вопросы для самопроверки:

- 1. Учетная политика организации. Параметры учета, работа с константами.
- 2. Операции и проводки.
- 3. Документы.
- 4. Журналы.
- 5. Способы ввода хозяйственных операций.
- 6. Ввод начальных остатков по счетам бухгалтерского учета.

## **Задания для самостоятельной работы:**

### Задание 3

- 1. Стандартный отчет типовой конфигурации "Карточка счета" отображает
- a) Список проводок по произвольному набору счетов и объектов учета
- b) Список проводок по выбранному счету без возможности конкретизации объекта учета
- c) Список проводок по выбранному счету и конкретному объекту учета
- d) Обороты некоторого счета в корреспонденции с другими счетами с заданной периодичностью
- e) Обороты некоторого счета в корреспонденции с другими счетами
- 2. Стандартный отчет типовой конфигурации "Оборотно-сальдовая ведомость" отображает
- a) Обороты некоторого счета в корреспонденции с другими счетами, сальдо на начало и конец периода с заданной периодичностью, также можно получить детализацию по субсчетам и субконто анализируемого счета
- b) Обороты некоторого счета в корреспонденции с другими счетами, сальдо на начало и конец периода с заданной периодичностью
- c) Остатки счетов на начало и на конец периода и обороты по дебету и кредиту за период
- d) Остатки счетов на начало и на конец периода и обороты по дебету и кредиту с заданной периодичностью
- e) Сальдо счетов на начало и конец периода с заданной периодичностью
- 3. Регистр "Учетная политика
- a) Является периодическим и ведется в разрезе организаций
- b) Является периодическим
- c) Ведется в разрезе организаций
- d) Ведется в разрезе видов учета
- 4. Документы типовой конфигурации при проведении, как правило, формируют
- a) Записи налогового учета по налогу на прибыль одновременно с формированием записей бухгалтерского учета
- b) Либо записи налогового учета по налогу на прибыль, либо записи бухгалтерского учета
- c) Только записи бухгалтерского учета
- d) Только записи налогового учета

### **Раздел II. Организация учета хозяйственных операций в программе «1С:Бухгалтерия»**

### **Тема 2.1. Учет кассовых операций.**

Список литературы по теме: Л.1.1-1.4, Л.2.1-2.29. Вопросы для самопроверки:

1. Организация компьютерного учета: счет 50 «Касса», субконто «Статьи движения денежных средств», справочник «Статьи движения денежных средств».

2. Работа с документацией, ввод хозяйственных операций: документ «Приходный кассовый ордер», «Расходный кассовый ордер». Специализированный отчет «Кассовая книга».

#### **Задания для самостоятельной работы:**

#### Задание 4

- 1. В типовой конфигурации аналитический учет в разрезе статей движения денежных средств
	- a) Может быть включен или отключен пользователем
	- b) Ведется тогда, когда установлено ведение аналитического учета по расчетным документам
	- c) Не ведется
	- d) Ведется всегда
- 2. Отчет, составляемый в программе на основании проведенных документов «Приходный кассовый ордер» и «Расходный кассовый ордер» и тех данных, которые в них указаны – это ###.
- 3. В типовой конфигурации операция получения наличных денежных средств из банка регистрируется при помощи документа
	- a) Платежное поручение исходящее
	- b) Кассовая книга
	- c) Приходный кассовый ордер
	- d) Выписка банка
	- e) Расходный кассовый ордер

 4. Документ «Приходный кассовый ордер» в зависимости от установленного вида операции формирует в программе следующие проводки:

- 1. Оплата от покупателя  $a) \text{ } \text{ } \text{ } \text{ } 11$
- 2. Возврат денежных средств подотчетником b) Дт 50 Кт 51

3. Возврат денежных средств поставщиком c) Дт 50 Кт 60

4. Получение наличных денежных средств в d) Дт 50 Кт 62 банке

### **Тема 2.2. Учет операций по расчетному счету.**

Список литературы по теме: Л.1.1-1.4, Л.2.1-2.29. Вопросы для самопроверки:

1. Организация компьютерного учета: счет 51 «Расчетные счета», субконто «Статьи движения денежных средств», «Банковские счета», справочник «Статьи движения денежных средств», «Банковские счета».

2. Работа с документацией, ввод хозяйственных операций: документ «Платежное поручение исходящее», «Платежное поручение входящее» Стандартные отчеты.

### **Задания для самостоятельной работы:**

### Задание 5

- 1. В типовой конфигурации аналитический учет на счете 51 "Расчетные счета"
- a) Ведется в разрезе двух субконто вида "Статьи движения денежных средств" и "Банковские счета"
- b) Ведется в разрезе одного субконто вида "Банковские счета"
- c) Ведется в разрезе одного субконто вида "Статьи движения денежных средств"
- d) Не ведется
- e) Ведется в разрезе трех субконто вида "Статьи движения денежных средств", "Банковские счета" и "Документы расчетов с контрагентами"
- 2. Отражение курсовой разницы, возникшей в результате операции покупки иностранной валюты, выполняется
- a) Документом "Платежное поручение входящее", при помощи которого введена операция зачисления валютных средств
- b) Документом "Платежный ордер (поступление денежных средств)", при помощи которого введена операция зачисления валютных средств
- c) Документом "Платежное поручение исходящее", при помощи которого введена операция перечисления средств на покупку валюты
- d) Документом "Переоценка валюты" с видом операции "Приобретение иностранной валюты"
- 3. В документе типовой конфигурации "Расходный кассовый ордер" кнопка "Операция"

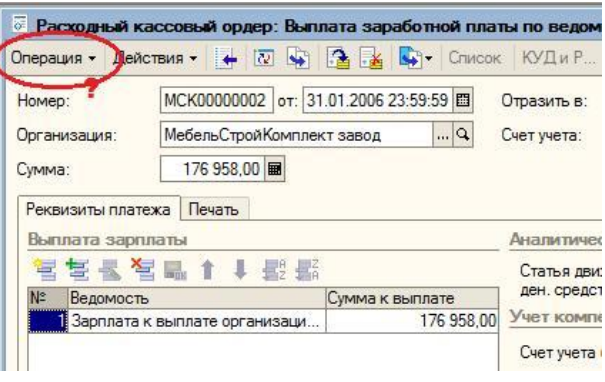

- a) Вызывает действия, аналогичные пункту меню "Операции" главного меню
- b) Вызывает меню для выбора одного из вариантов использования данного документа
- c) Для просмотра операций, сформированных документом в регистре бухгалтерии "Налоговый"
- d) Для просмотра операций, сформированных документом в регистре

бухгалтерии "Хозрасчетный"

e) Для просмотра операций, и движений, сделанных документом во всех регистрах

## **Тема 2.3. Учет расчетов с подотчетными лицами.**

Список литературы по теме: Л.1.1-1.4, Л.2.1-2.29.

Вопросы для самопроверки:

1. Организация компьютерного учета: счет 71 «Расчеты с подотчетными лицами», субконто «Работники организации», справочник «Работники организации».

2. Работа с документацией, ввод хозяйственных операций: документ «Авансовый отчет». Стандартные отчеты.

### **Задания для самостоятельной работы:**

#### Задание 6

1. Выдача наличных денег под отчет оформляется:

- a) Приходным кассовым ордером
- b) Расходным кассовым ордером
- c) Авансовым отчетом
- d) Служебной запиской
- 2. Аналитический учет по счету 71 «Расчеты с подотчетными лицами» ведется по каждому подотчетному лицу с помощью субконто вида ###.
- 3. Для отражения в информационной базе отчета за израсходованные денежные средства предназначен документ ###.
- 4. Информация о денежных средствах, полученных подотчетным лицом, отображается в Авансовом отчете на закладке:
- a) "Авансы".
- b) "Товары "
- c) "Оплата"
- d) "Прочее"
- 5. Информация о закупленных подотчетным лицом материальных ценностях фиксируется в Авансовом отчете на закладке на закладке::
- a) "Авансы".
- b) "Товары "
- c) "Оплата"
- d) "Прочее"

# **Тема 2.4. Учет материалов.**

Список литературы по теме: Л.1.1-1.4, Л.2.1-2.29. Вопросы для самопроверки:

1. Организация компьютерного учета: счет 10 «Материалы», субконто «Номенклатура», «Склады (Места хранения)», справочник «Номенклатура», «Склады (Места хранения)».

2. Работа с документацией, ввод хозяйственных операций: документ «Поступление товаров и услуг», «Поступление дополнительных расходов», «Требование-накладная», «Реализация товаров и услуг». Стандартные отчеты.

### **Задания для самостоятельной работы:**

#### Задание 7

- 1. Следующие реквизиты шапки документа "Поступление товаров и услуг" влияют на автоматический выбор счета учета ТМЦ
- a) Контрагент и тип склада
- b) Организация и тип склада
- c) Организация и контрагент
- d) Тип склада
- e) Организация
- 2. Документ, предназначенный для отражения в учете операций передачи в эксплуатацию специальной одежды, специальной оснастки, инвентаря и хозяйственных принадлежностей:
- a) «Требование-накладная»
- b) "Передача материалов в эксплуатацию"
- c) «Перемещение товаров»
- d) «Поступление товаров и услуг»
- 3. Документ "Поступление дополнительных расходов" предназначен
- a) Для отражения дополнительных расходов сверх выданных авансов подотчетному лицу
- b) Для учета услуг сторонних организаций и собственной компании, которые оказывают влияние на себестоимость товаров
- c) Для отражения дополнительных расходов сверх выданных авансов сторонним организациям и собственной компании

d) Для отражения поступления возвратных отходов  $\mid N$ 

# **Тема 2.5. Учет товаров.**

Список литературы по теме: Л.1.1-1.4, Л.2.1-2.29. Вопросы для самопроверки:

1. Организация компьютерного учета: счет 41 «Товары», субконто «Номенклатура», «Склады (Места хранения)», справочник «Номенклатура», «Склады (Места хранения)».

2. Работа с документацией, ввод хозяйственных операций: документ «Поступление товаров и услуг», «Поступление дополнительных расходов», «Отчет производства за смену», «Реализация товаров и услуг». Стандартные отчеты.

### **Задания для самостоятельной работы:**

#### Задание 8

- 1. С помощью документа «Реализация товаров и услуг» можно отразить такие операции, как:
- a) продажа товаров
- b) реализация услуг
- c) продажа комиссионных товаров
- d) передача товаров комиссионеру для реализации
- 2. Отгрузка товаров без перехода права собственности к покупателю может быть оформлена документом ###.
- 3. В документе колонке «Реализация товаров и услуг» для целей бухгалтерского учета указывается:
- a) счет бухгалтерского учета, с которого списывается стоимость товаров;
- b) счет бухгалтерского учета, на котором учитывается выручка от продажи товаров;
- c) объект аналитического учета выручки от продажи продукции;
- d) счет бухгалтерского учета, на котором отражается начисление налога на добавленную стоимость по приобретенным ТМЦ

#### **Тема 2.6. Учет основных средств.**

Список литературы по теме: Л.1.1-1.4, Л.2.1-2.29. Вопросы для самопроверки:

1. Организация компьютерного учета: счет 08 «Вложения во внеоборотные активы», счет 01 «Основные средства», 02 «Амортизация основных средств», 91 «Прочие доходы и расходы», субконто «Номенклатура», «Статьи затрат», «Основные средства», «Склады (Места хранения)», справочник «Номенклатура», «Статьи затрат», «Основные средства», «Склады (Места хранения)».

2. Работа с документацией, ввод хозяйственных операций: документ «Поступление товаров и услуг», «Поступление дополнительных расходов», «Принятие к учету основных средств», «Закрытие месяца», «Подготовка к передаче ОС», «Передача ОС», «Списание ОС». Стандартные отчеты.

#### **Задания для самостоятельной работы:**

Задание 9

1. Перечисленные документы предназначены в программе для:

- 1. «Подготовка передаче ОС» a) отражение в учете снятия с баланса объектов основных средств, подготовленных к выбытию, а также объектов, по которым подготовка к передаче и выбытие происходят одновременно
- 2. «Списание ОС» b) увеличение первоначальной стоимости
- 3. «Модернизация ОС» c) отражается выбытие основных средств по причине физического или морального износа, пришедших в негодность в результате чрезвычайных обстоятельств и других аналогичных причин
- 4. «Передача ОС» d) перевода объектов основных средств в состав выбывающего имущества

2. В типовой конфигурации для ежемесячного расчета амортизации ОС для целей бухгалтерского и налогового учета

a) Используется документ "Закрытие месяца"

- b) Предусмотрен документ "Амортизация ОС и НМА"
- c) Предусмотрен документ "Амортизация ОС"
- d) Используется документ "Установка порядка закрытия подразделений"
- e) Выполняется автоматически при переходе в новый отчетный период

3. Учет материальных и трудовых затрат на строительство объектов ОС в типовой конфигурации выполняется

a) Набором специальных документов по учету материальных и трудовых затрат на строительство ОС, а также общими документами по учету материальных, трудовых и прочих затрат

b) Набором специальных документов по учету материальных, трудовых затрат на строительство ОС

c) Общими документами типовой конфигурации по учету материальных, трудовых затрат

d) Специальным документом по учету материальных и трудовых затрат на строительство ОС

# **Тема 2.7. Учет нематериальных активов.**

Список литературы по теме: Л.1.1-1.4, Л.2.1-2.29.

Вопросы для самопроверки:

1. Организация компьютерного учета: счет 08 «Вложения во внеоборотные активы», счет 04 «Нематериальные активы», 05 «Амортизация нематериальных активов», 91 «Прочие доходы и расходы», субконто «Номенклатура», «Нематериальные активы», справочник «Номенклатура», «Нематериальные активы и расходы на НИОКР».

2. Работа с документацией, ввод хозяйственных операций: документ «Поступление НМА», «Принятие к учету НМА», «Закрытие месяца», «Списание НМА», «Передача НМА». Стандартные отчеты.

# **Задания для самостоятельной работы:**

# Задание 10

- 1. Отражение в учете расходов организации на приобретение нематериальных активов происходит на основании документа:
- a) «Поступление НМА»
- b) «Принятие к учету НМА»
- c) «Списание НМА»
- d) «Передача НМА»
- 2. Для регистрации операций снятия объекта НМА с учета в связи с истечением срока патента, свидетельства, других охранных документов на объект интеллектуальной собственности предназначен документ:
- a) «Поступление НМА»
- b) «Принятие к учету НМА»
- c) «Списание НМА»
- d) «Передача НМА»
- 3. Для регистрации операций выбытия объектов НМА в связи с уступкой (продажей) исключительных прав на результаты интеллектуальной деятельности предназначен документ:
- a) «Поступление НМА»
- b) «Принятие к учету НМА»
- c) «Списание НМА»
- d) «Передача НМА»

**Тема 2.8. Учет затрат на производство и выпуск готовой продукции.** Список литературы по теме: Л.1.1-1.4, Л.2.1-2.29. Вопросы для самопроверки:

1. Организация компьютерного учета: счет 20 «Основное производство»; 23 «Вспомогательные производства»; 25 «Общепроизводственные расходы»; 26 «Общехозяйственные расходы», организация аналитического учета по данным счетам, работа со справочниками.

2. Работа с документацией, ввод хозяйственных операций: документ «Требование-накладная», «Отражение заработной платы в регламентированном учете», «Закрытие месяца», «Поступление товаров и услуг», «Инвентаризация незавершенного производства» и др. Стандартные отчеты.

## **Задания для самостоятельной работы:**

#### Задание 11

- 1. В типовой конфигурации аналитический учет на счете 20 "Основное производство" ведется в разрезе
- a) Трех видов субконто: "Статьи затрат", "Подразделения", "Номенклатура"
- b) Двух видов субконто: "Статьи затрат" и "Номенклатура"
- c) Одного вида субконто: "Статьи затрат"
- d) Трех видов субконто: "Статьи затрат", "Подразделения", "Номенклатурные группы"
- e) Двух видов субконто: "Статьи затрат" и "Подразделения"

2. По приведенным элементам затрат организация учитывает:

- 1. «Затраты на оплату труда» a) иные затраты, формирующие затраты на производство и продажу продукции, выполнение работ, оказание услуг, управление, но не относящиеся к ранее перечисленным элементам 2. «Прочие затраты» b) суммы налога в связи с обязательными социальным страхованием работников, их пенсионным обеспечением и медицинским страхованием, взносы организаций по обязательному социальному страхованию от несчастных случаев на производстве и профессиональных заболеваний, а также соответствующие отчисления по добровольным видам страхования, пенсионного обеспечения
- 3. «Амортизация» c) затраты на оплату труда работников организации, физических лиц, связанных с их участием в производстве продукции и ее продаже, выполнении работ, оказании услуг, в управлении, с выполнением других работ и служебных обязанностей, а также другие выплаты работникам, предусмотренные действующим законодательством и коллективными договорами

4. «Отчисления на социальные нужды» d) суммы погашения стоимости амортизируемого в установленном порядке объектов имущества, используемого или предназначенного для использования в процессе производства и продажи продукции, выполнения работ, оказания услуг, а также для обслуживания этих процессов, управления ими и управления организацией в целом

 3. В типовой конфигурации аналитический учет на счете 26 "Общехозяйственные расходы" ведется в разрезе

- a) Трех видов субконто: "Подразделения", "Номенклатурные группы", "Статьи затрат"
- b) Одного вида субконто: "Статьи затрат"
- c) Двух видов субконто: "Статьи затрат" и "Номенклатура"
- d) Двух видов субконто: "Статьи затрат" и "Подразделения"  $\stackrel{\sim}{\phantom{}_{\sim}}$

#### **Тема 2.9. Выпуск и учет реализации готовой продукции.**

Список литературы по теме: Л.1.1-1.4, Л.2.1-2.29. Вопросы для самопроверки:

1. Организация компьютерного учета: счет 43 «Готовая продукция», субконто «Номенклатура», «Склады (Места хранения)», справочник

«Номенклатура», «Склады (Места хранения)».

2. Работа с документацией, ввод хозяйственных операций: документ «Отчет производства за смену», «Счет», «Реализация товаров и услуг», «Реализация отгруженных товаров». Стандартные отчеты.

### **Задания для самостоятельной работы:**

#### Задание 12

- 1. Для отражения операции выпуска готовой продукции в типовой конфигурации используется документ
- a) "Передача в переработку (из переработки)"
- b) "Акт об оказании производственных услуг"
- c) "Реализация услуг по переработке"
- d) "Требование-накладная"
- e) "Отчет производства за смену"
- 2. В конце отчетного месяца дополнительные проводки на положительную или отрицательную разницу между фактической и учетной себестоимостью готовой продукции вводятся:
- a) документом "Акт об оказании производственных услуг"
- b) документом "Закрытие месяца"
- c) документом "Отчет производства за смену"
- d) ввод осуществляется вручную
- 3. Отражение в учете операций по отпуску товаров и готовой продукции потребителям производится документом ###.

# **Тема 2.10. Кадровый учет.**

Список литературы по теме: Л.1.1-1.4, Л.2.1-2.29. Вопросы для самопроверки:

1. Организация компьютерного учета: счет 70 «Расчеты с персоналом по оплате труда», 69 «Расчеты по социальному страхованию и обеспечению», субконто «Работники организации», справочник «Физические лица», «Сотрудники организации».

2. Работа с документацией, ввод хозяйственных операций: документ «Прием на работу в организацию», «Кадровое перемещение организаций», «Увольнение из организаций».

# **Задания для самостоятельной работы:**

### Задание 13

1. Для ведения списка сотрудников в программе предназначен справочник ###.

2. Для отражения в информационной базе факта приема физического лица на работу предназначен документ ###.

3. Изменение должностного оклада работника, перевод на работу в другое

подразделение, перевод на другую должность в программе регистрируется документом ###.

4. Для отражения факта расторжения с работником трудовых отношений предназначен документ ###.

5. В табличной части закладки «Работники» документа «Прием на работу в организацию» в обязательном порядке указывается:

занимаемая должность

b) присвоенный работнику табельный номер

c) список перемещаемых работников

d) дата приема на работу

### **Тема 2.11. Учет затрат на оплату труда и отчислений в социальные фонды.**

Список литературы по теме: Л.1.1-1.4, Л.2.1-2.29.

Вопросы для самопроверки:

1. Организация компьютерного учета: счет 70 «Расчеты с персоналом по оплате труда», 69 «Расчеты по социальному страхованию и обеспечению», субконто «Работники организации», справочник «Физические лица», «Сотрудники организации».

2. Работа с документацией, ввод хозяйственных операций: документ «Начисление зарплаты работникам организации», «Зарплата к выплате организаций», «Депонирование», «Отражение зарплаты в регламентированном учете». Стандартные отчеты.

#### **Задания для самостоятельной работы:**

#### Задание 14

- 1. В документе «Начисление зарплаты работникам организации» указываются:
- a) организация
- b) подразделение
- c) месяц начисления
- d) список лиц, которые считаются работниками организации на дату начисления заработной платы
- e) размер вознаграждения исходя из установленного должностного оклада
- 2. В типовой конфигурации в документах по начислению и выплате заработной платы имеется реквизит "Месяц начисления", в нем задается
- a) Дата первый день того месяца, за который начислена зарплата
- b) Дата последний день того месяца, за который начислена зарплата
- c) Дата конкретный день, в который произведено начисление зарплаты
- d) Текст наименование месяца начисления зарплаты
- e) Любую дату месяца начисления зарплаты
- 3. Операции по выплате сотрудникам организации оплаты труда в

программе отражаются посредством документа ###.

4. Распечатать платежную ведомость или расчетно-платежную ведомость можно по документу ###.

## **Тема 2.12. Учет финансовых результатов.**

Список литературы по теме: Л.1.1-1.4, Л.2.1-2.29.

Вопросы для самопроверки:

1. Организация компьютерного учета: счет 90 «Продажи», 91 «Прочие доходы и расходы», 99 «Прибыли и убытки», 84 «Нераспределенная прибыль (непокрытый убыток)».

2. Работа с документацией, ввод хозяйственных операций: документ «Закрытие месяца». Регламентированные отчеты.

## **Задания для самостоятельной работы:**

#### Задание 14

- 1. Расчет остатка транспортных расходов, приходящихся на остатки товаров на конец месяца, и списание с их учетом издержек обращения в организациях торговли выполняется регламентной операцией:
- a) «Установка порядка закрытия подразделений»
- b) «Списание расходов будущих периодов»
- c) «Закрытие счетов 20, 23, 25, 26 и корректировка себестоимости выпуска»
- d) «Закрытие счета 44»
- e) «Начисление амортизации»
- f)«Переоценка валютных средств»
- 2. Определение финансового результата от обычных видов деятельности выполняется регламентной операцией:
- a) «Закрытие счета 91»
- b) «Закрытие счета 90»
- c) «Закрытие счетов 20, 23, 25, 26 и корректировка себестоимости выпуска»
- d) «Закрытие счета 44»
- e) «Начисление амортизации»
- f)«Переоценка валютных средств»
- 3. Определение финансового результата от прочих видов деятельности выполняется регламентной операцией:
- a) «Закрытие счета 91»
- b) «Закрытие счета 90»
- c) «Закрытие счетов 20, 23, 25, 26 и корректировка себестоимости выпуска»
- d) «Закрытие счета 44»
- e) «Начисление амортизации»
- f)«Переоценка валютных средств»

# **6**. **ФОНД ОЦЕНОЧНЫХ СРЕДСТВ ДЛЯ ПРОВЕДЕНИЯ ПРОМЕЖУТОЧНОЙ АТТЕСТАЦИИ ОБУЧАЮЩИХСЯ ПО ДИСЦИПЛИНЕ (МОДУЛЮ)**

Приложение №1 к рабочей программе дисциплины.

# **7. ОСНОВНАЯ И ДОПОЛНИТЕЛЬНАЯ УЧЕБНАЯ ЛИТЕРАТУРА, НЕОБХОДИМАЯ ДЛЯ ОСВОЕНИЯ ДИСЦИПЛИНЫ (МОДУЛЯ)**

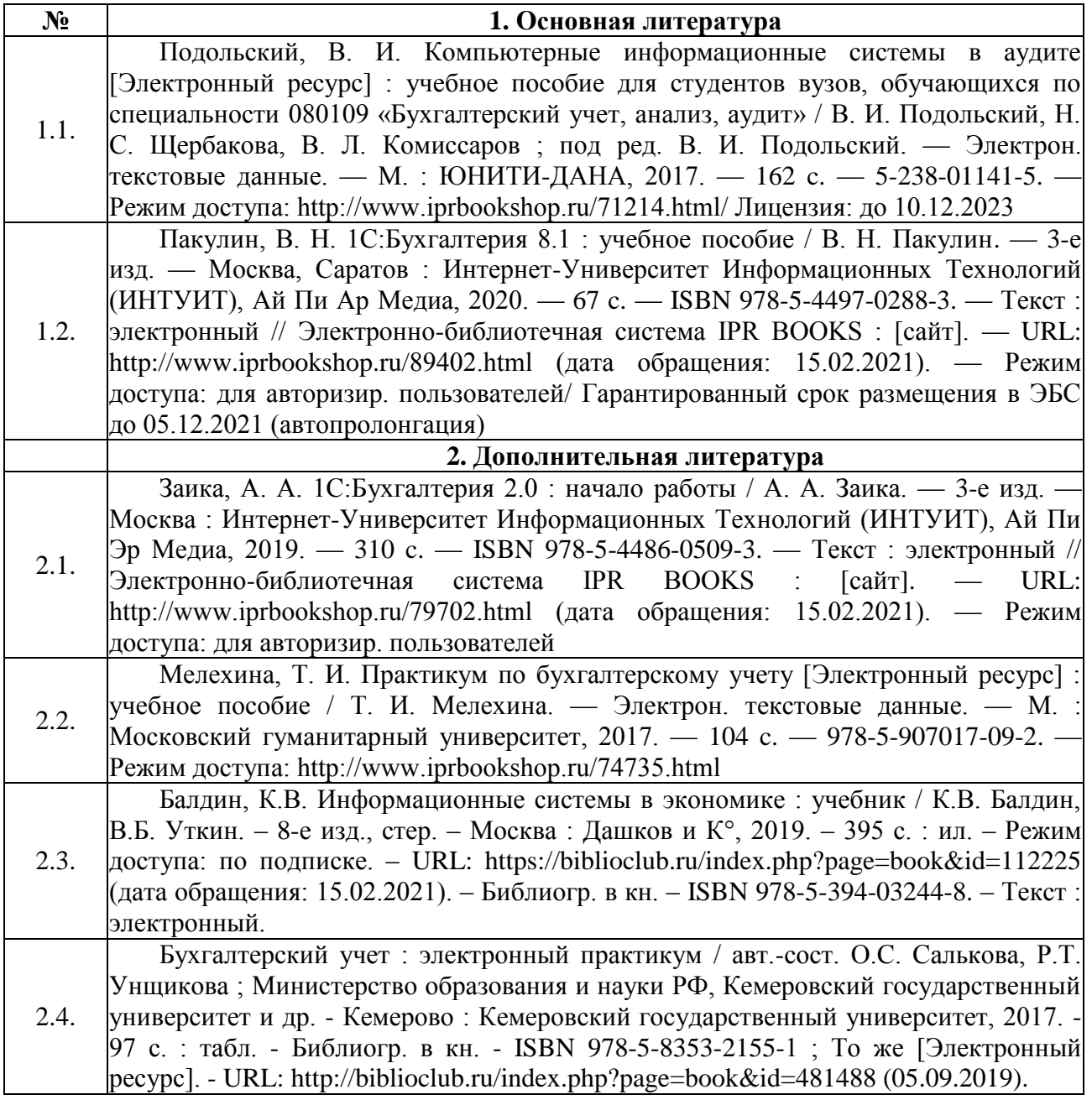

## **8. РЕСУРСЫ ИНФОРМАЦИОННО-ТЕЛЕКОММУНИКАЦИОННОЙ СЕТИ "ИНТЕРНЕТ", НЕОБХОДИМЫЕ ДЛЯ ОСВОЕНИЯ ДИСЦИПЛИНЫ (МОДУЛЯ)**

1. ЭБС «Университетская библиотека онлайн» URL: http://biblioclub.ru

ЭБС «IPRsmar»/https:/ www.iprbookshop.ru

- 2. Федеральные образовательные порталы
	- 2.1. [Федеральный](file:///C:\Documents%20and%20Settings\student\���%20���������\�����������%20������%20%22����������%20�����������%22) портал "Российское образование" [http://www.edu.ru](http://www.edu.ru/)
	- 2.2. Федеральный образовательный портал экономика, социология, менеджмент [http://www.ecsocman.edu.ru.](http://www.ecsocman.edu.ru/)
	- 2.3. Портал "Информационно-коммуникационные технологии в образовании" [http://www.ict.edu.ru.](http://www.ict.edu.ru/)
	- 2.4. Российский портал открытого [образования](http://www.openet.edu.ru/) [http://www.openet.edu.ru.](http://www.openet.edu.ru/)
- 3. Ресурсы открытого доступа
	- 3.1. Собрание законодательства Российской Федерации [http://www.szrf.ru.](http://www.szrf.ru/)
	- 3.2. Бюллетень нормативных актов министерств и ведомств РФ [http://iurizdat.ru/editions/official/bnafoiv/archive\\_li](http://iurizdat.ru/editions/official/briafoiv/archive)st.htm.
	- 3.3. Бюллетень Верховного суда РФ [http://www.vsrf.ru/second.php.](http://www/)
	- 3.4. Вестник Высшего арбитражного суда РФ [http://vestnik.ru.](http://vestnik.ru/)
	- 3.5. Вестник Конституционного Суда РФ [http://www.ksrf.ru/ru/lnfo/Editions/Paqes/BulletinMaqazine.aspx.](http://www.ksrf.ru/ru/lnfo/Editions/Paqes/BulletinMaqazine.aspx)
	- 3.6. Бюллетень Минюста России [http://miniust.ru.](http://miniust.ru/)
	- 3.7. Бюджетная система Российской Федерации [www.budqetrf.ru.](http://www.budqetrf.ru/)
	- 3.8. Федеральная служба государственной статистики [http://www.qks.ru.](http://www.qks.ru/)
	- 3.9. Федеральная служба по финансовым рынкам [http://www.fcsm.ru.](http://www.fcsm.ru/)
	- 3.10. Федеральная налоговая служба [www.naloq.ru.](http://www.naloq.ru/)
	- 3.11. Банк России [www.cbr.ru.](http://www.cbr.ru/)
	- 3.12. Министерство Финансов РФ [http://minfin.ru.](http://minfin.ru/)
	- 3.13. Министерство экономического развития [http://economy.qov.ru/minec/main.](http://economy.qov.ru/minec/main)
	- 3.14. Министерство труда и социальной защиты [http://www.rosmintrud.ru.](http://www.rosmintrud.ru/)
- 4. Справочно-правовые системы.
	- 4.1. Информационно-правовой портал Гарант.ру [www.garant.ru.](http://www.garant.ru/)
	- 4.2. Справочно-правовая система Консультант Плюс. Доступ к полной версии с компьютеров в аудитории для самостоятельной работы, библиотеке, компьютерных классах. Система установлена на жесткий диск компьютеров (Ярлык на рабочих столах). Обновление – регулярно. Некоммерческая интернет версия [http://www.consultant.ru/online.](http://www.consultant.ru/online)

# **9. МЕТОДИЧЕСКИЕ УКАЗАНИЯ ДЛЯ ОБУЧАЮЩИХСЯ ПО ОСВОЕНИЮ ДИСЦИПЛИНЫ**

# **Методические указания по выполнению лекционных занятий**

Написание конспекта лекций: кратко, схематично, последовательно фиксировать основные положения, выводы, формулировки, обобщения; помечать важные мысли, выделять ключевые слова, термины. Проверка терминов, понятий с помощью энциклопедий, словарей, справочников с выписыванием толкований в тетрадь. Обозначить вопросы, термины, материал, который вызывает трудности, пометить и попытаться найти ответ в

рекомендуемой литературе. Если самостоятельно не удается разобраться в материале, необходимо сформулировать вопрос и задать преподавателю на консультации, на практическом занятии.

#### **Методические указания по выполнению практических занятий**

Проработка рабочей программы, уделяя особое внимание целям и задачам структуре и содержанию дисциплины. Конспектирование источников. Работа с конспектом лекций, подготовка ответов к контрольным вопросам, просмотр рекомендуемой литературы, работа, решение задач по алгоритму.

#### **Методические указания по выполнении лабораторных работ**

Лабораторные занятия предназначены для изучения студентами основных возможностей и функций программы 1С: Бухгалтерия 8. Предлагаемые задания представляют собой базовый курс по освоению данного программного продукта, позволяющего сформировать у студентов знания и навыки, достаточные для освоения курса «Бухгалтерский учет на компьютере». Задания для лабораторных занятий выполняются на примере деятельности условного предприятия за март 20\_\_года и включают темы, предусмотренные рабочей программой по данной дисциплине.

## **Раздел I. Основы работы с программой «1С:Бухгалтерия»**

### **Тема 1.1. Начало работы с программой.**

Задача 1

- 1. Посредством операционной системы создать собственную учебную информационную базу данных в папке «Мой компьютер», присвоив созданной базе данных в качестве названия свою фамилию.
- 2. После запуска учебной программы активизировать основное меню с помощью «горячих» клавиш. С их же помощью открыть пункт меню «Помощь – Помощь». Изучить справочную информацию в открывшемся окне, законспектировать в тетрадь. Закрыть окно справочника, используя комбинацию «горячих» клавиш.

#### Задача 2

1. Создайте в плане счетов через карточку счета новый счет-группу: код КВ, наименование счета «Касса взаимопомощи», полное наименование «Касса взаимопомощи сотрудников организации». Данный счет является активным, забалансовым. Аналитический учет ведется в разрезе сотрудников. Счет имеет два субсчета:

КВ.1 «Касса взаимопомощи в рублях»;

КВ.2 «Касса взаимопомощи в валюте».

Субсчета имеют те же реквизиты, что и счет-группа, кроме того, субсчет КВ.2 имеет признак валютного учета.

### *Тема 1.2. Ввод справочной информации.*

Задача 3

- 1. Установить в качестве рабочей даты 12.02.20\_\_ года.
- 2. Ввести сведения об организации:

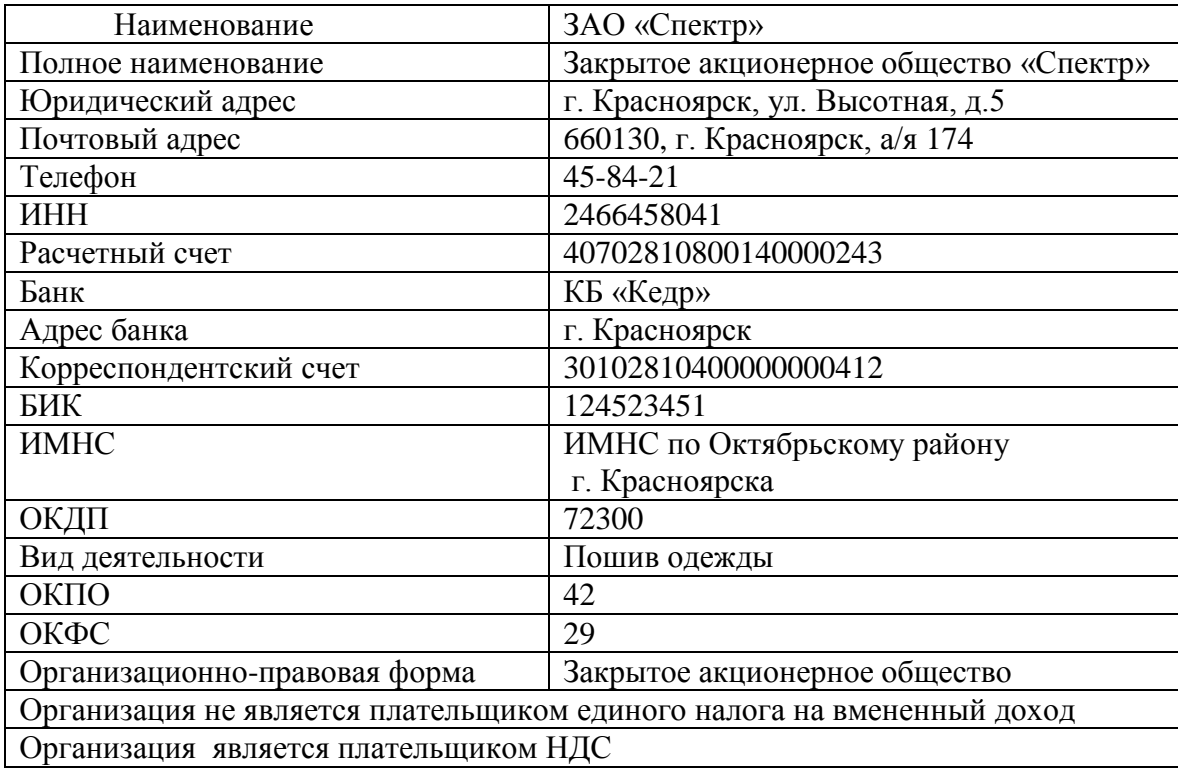

#### Задача 4

1. Заполните справочник «Подразделения».

ЗАО «Спектр» в своем составе имеет следующие подразделения:

- Администрация; использование Торговый отдел;
- Бухгалтерия; и стать Магазин;
- Транспортный отдел; Производство.

При открытии данный справочник уже имеет одно подразделение Основное подразделение. Но так как ЗАО «Спектр» содержит большее количество подразделений, то при вводе информации в справочник необходимо Основное подразделение изменить на Администрацию. Остальные подразделения организации вводить как новые элементы справочника.

3. Справочник «Места хранения МПЗ».

На предприятии хранение товарно-материальных ценностей осуществляется на 4 складах:

- 
- 1. Склад общий; 3. Склад готовой продукции;

2. Склад материалов; 4. Кладовая инструментов.

Справочник «Места хранения МПЗ» уже содержит один элемент – Основной склад. Так как организация хранение МПЗ осуществляет на 4

складах, требуется Основной склад изменить с помощью средств программы на Склад Общий. Остальные элементы вводим в справочник как новые.

4. Справочник «Материалы».

На указанную рабочую дату на предприятии имеют место следующие материалы:

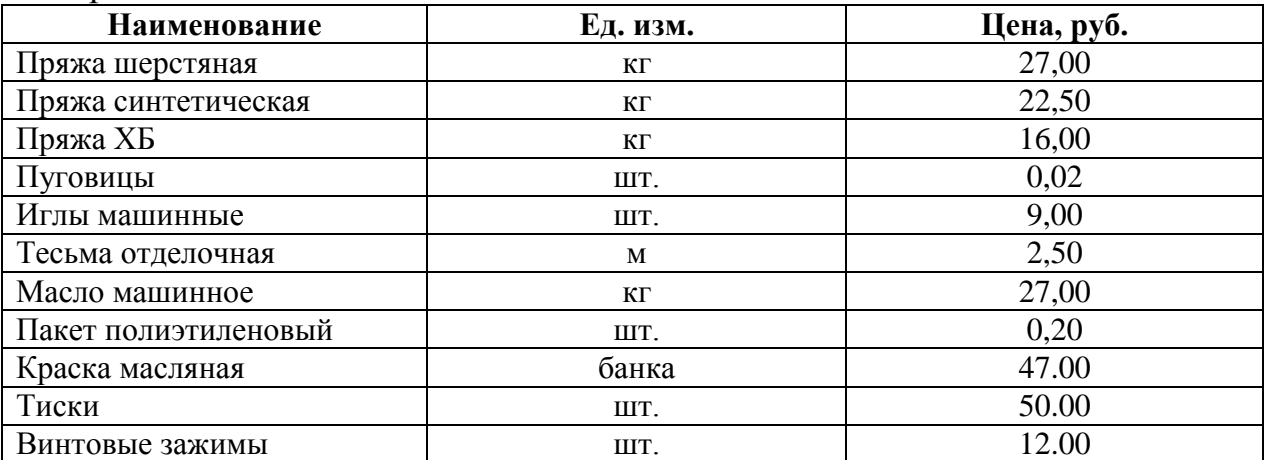

## Задача 5

1. Посредством ручного ввода операций отразите в информационной базе программы на текущую дату государственную регистрацию предприятия ЗАО Восход. Согласно учредительным документам уставный капитал организации составляет 200000 руб. Доли участников распределены следующим образом:

- ООО «Радуга» - 75000 руб.;

- НПО «Боровик» - 100000 руб.;

- Петрушин В.В. – 25000 руб.

2. Отразить в учете на основании шаблонов типовых операций следующие факты хозяйственной деятельности:

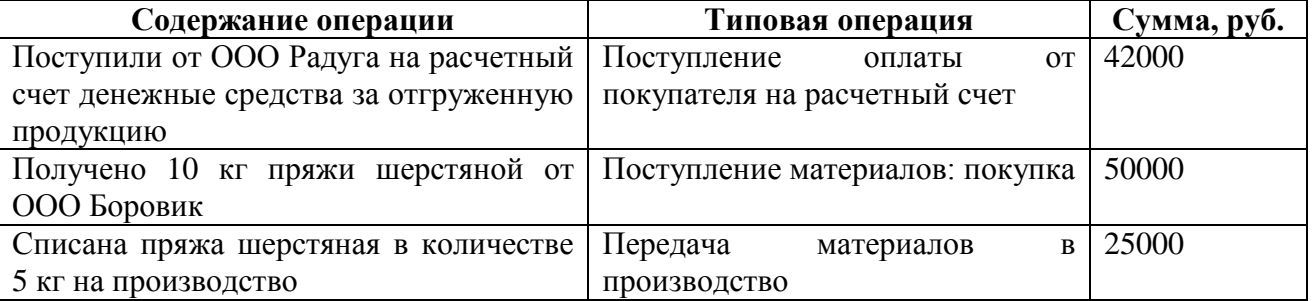

3. На основании документов типовой конфигурации отразите в учете следующую информацию: 20.02.20\_\_ года Потаповой П.А. выдано в подотчет 1300 руб. на основании приказа №23 от 15.02.20 г. на командировочные расходы.

# **Тема 1.3. Настройка параметров учета.**

Задача 6

1. Ввести начальные остатки на 01.03.20\_\_ года

Остатки наличных денег в кассе составили 6856,00 рублей. Остатки на расчетном счете в банке составили 180953 рубля.

Организация зарегистрирована с уставным капиталом 1200000 рублей, внесенным ООО Прогресс и ООО Актив равными частями.

Предприятием был получен и не возвращен краткосрочный кредит Сбербанка в размере 370000 руб.

Имеется кредиторская задолженность поставщику ООО «Радуга» на сумму 36125 руб., и дебиторская задолженность ЗАО «Север» на сумму 43000 руб.

На балансе предприятия числятся следующие виды продукции:  $\bullet$ 

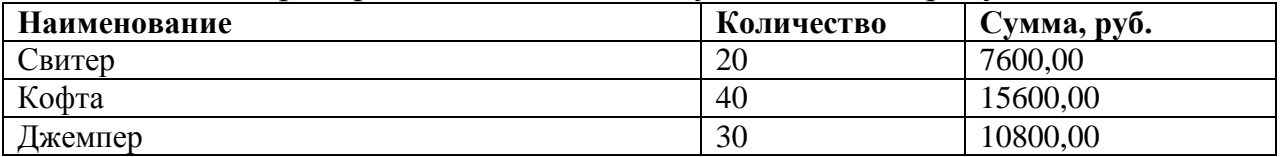

На балансе предприятия числятся следующие виды товаров:

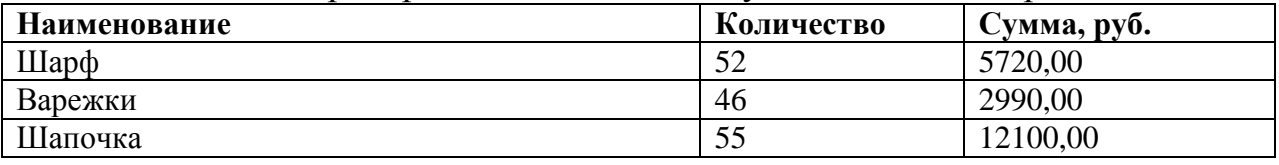

На балансе предприятия числятся следующие виды материалов:

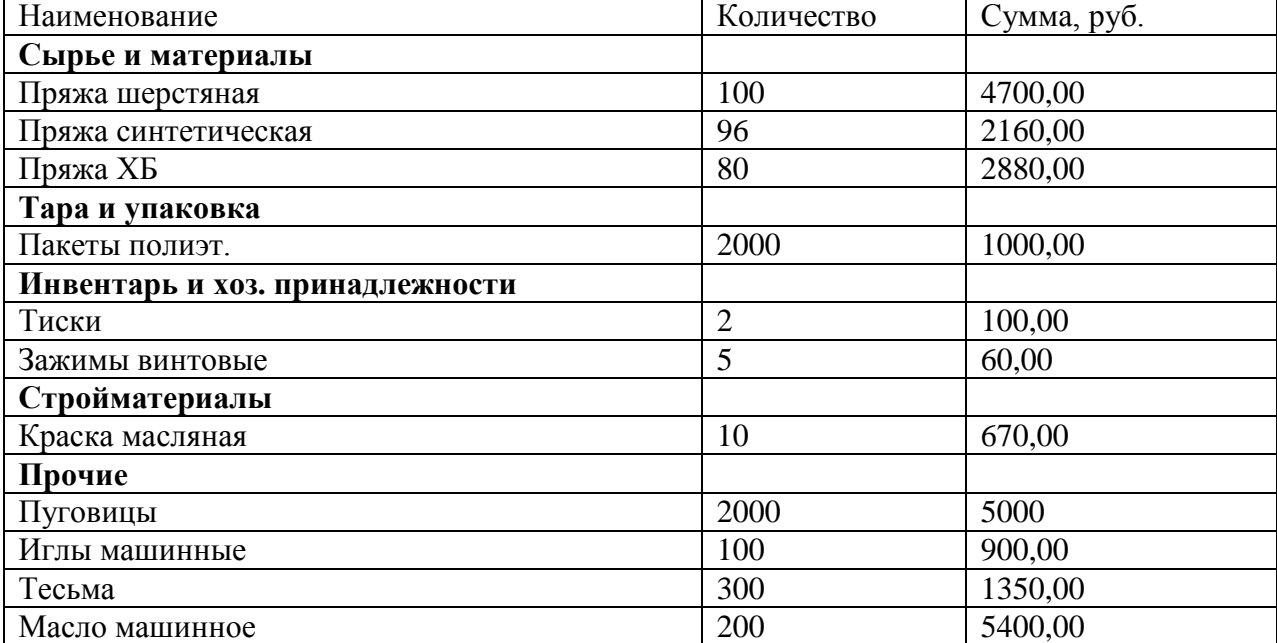

- Отразить задолженность подотчетного лица Ковалева А.В. в сумме 3276 руб.
- Отразить остатки на счетах по налогам (руб.):
	- $\checkmark$  НДФЛ 6877,00.
	- Фонд социального страхования 1728,00.
	- Пенсионный фонд России 8463,00.
	- $\checkmark$  Федеральный фонд ОМС 1495,00.

#### Остатки по начисленной заработной плате:

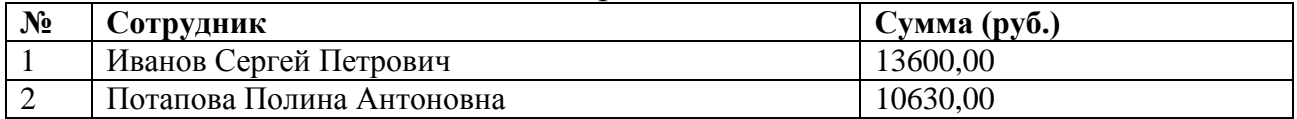

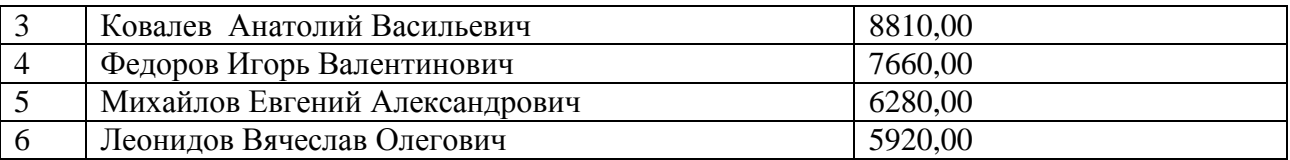

### **Раздел II. Организация учета хозяйственных операций в программе «1С:Бухгалтерия»**

### **Тема 2.1. Учет кассовых операций.**

Задача 7

Ввести хозяйственные операции в информационную базу на основании документов программы «Приходный кассовый ордер» и «Расходный кассовый ордер»:

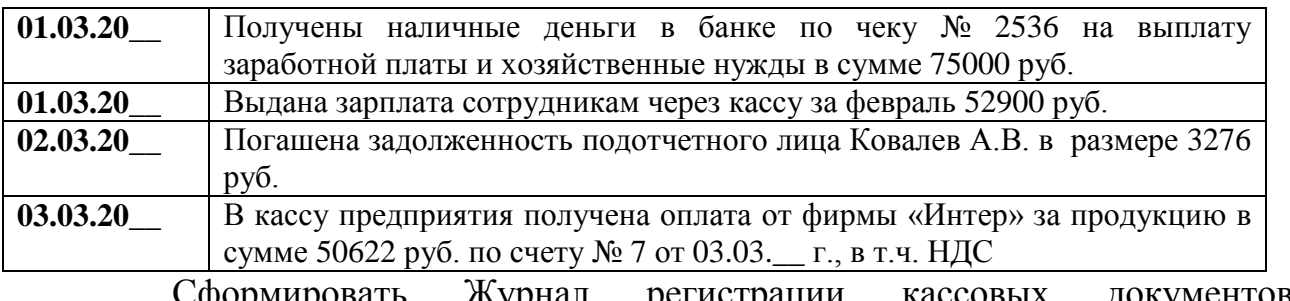

Сформировать Журнал регистрации кассовых документов. Сформировать Кассовую книгу.

### **Тема 2.2. Учет операций по расчетному счету.**

Задача 8

Ввести хозяйственные операции в информационную базу на основании банковских расчетных документов:

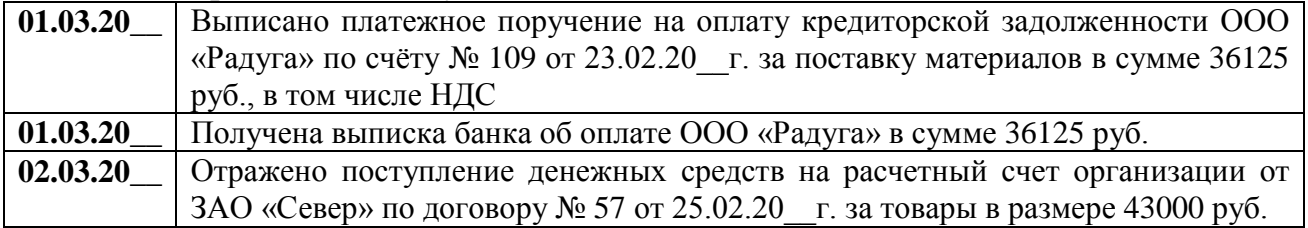

#### **Тема 2.3. Учет расчетов с подотчетными лицами.**

Задача 9

Ввести хозяйственные операции в информационную базу на основании документа программы «Авансовый отчет»:

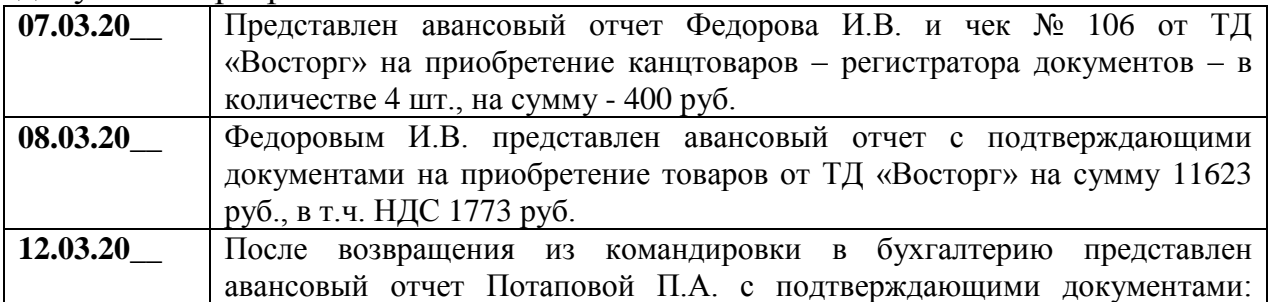

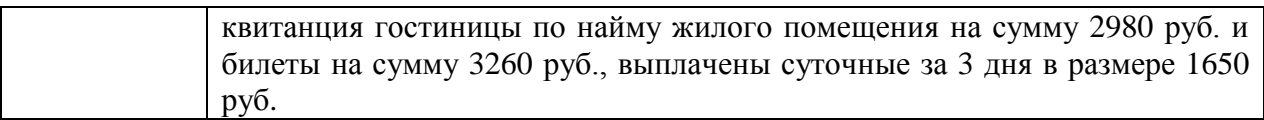

Сформировать отчет «Анализ субконто» по виду субконто «Работники организации».

#### **Тема 2.4. Учет материалов.**

#### Задача 10

Ввести хозяйственные операции в информационную базу на основании документов типовой конфигурации программы:

**08.03.20\_\_** В соответствии с договором № 17 поступила спецодежда от Бондарчук Е.П. согласно счету-фактуре №10 от 07.03.20\_\_г. Тип цены: основная закупочная.

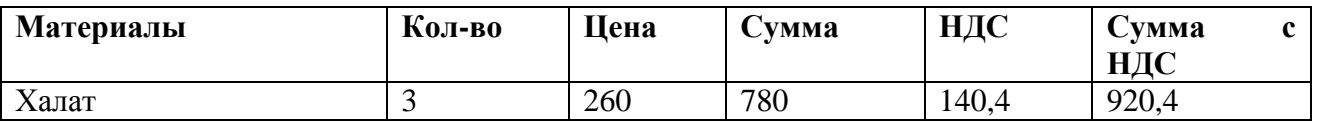

**08.03.20\_\_** осуществлен расчет наличными денежными средствами с Бондарчук Е.П. согласно договору № 17.

**10.03.20\_\_** Со склада в производство отпущена спецодежда:

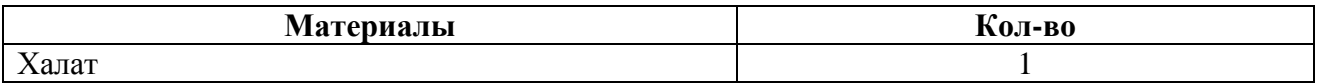

**15.03.20\_\_** В соответствии с договором № 24 поступили материалы от ООО Прогресс согласно счету-фактуре №12 от 14.03.20\_\_г. Тип цены: основная закупочная.

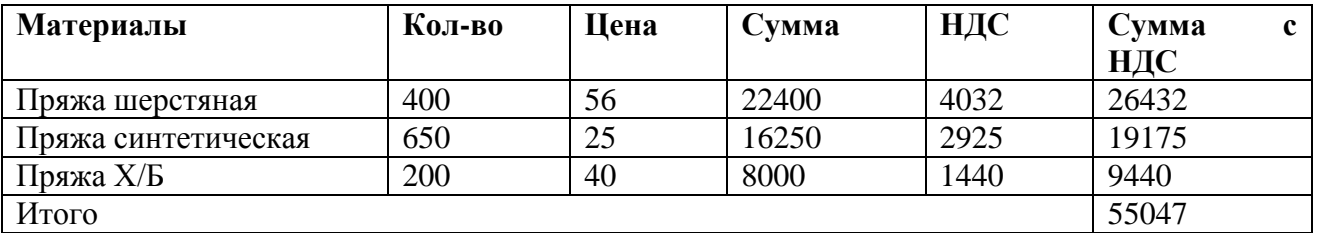

**15.03.20\_\_** При покупке материалов ТК «Попутчик» по счету 14 от 15.03.20 г. были оказаны транспортные услуги по доставке материалов в организацию на сумму 5400 руб., без НДС. Транспортные услуги распределены между поступившими материалами пропорционально стоимости. Зарегистрирован полученный счет-фактура № 14 от 15.03.20\_\_г. и внесена запись в книгу покупок.

#### **Тема 2.5. Учет товаров.**

#### Задача 11 Ввести хозяйственные операции в информационную базу:

**08.03.20\_\_** От ТД «Восток» на склад товаров поступили товары по счету № 32 от 08.03.20\_\_ г. на сумму 11623 руб., в т.ч. НДС 1773 руб.

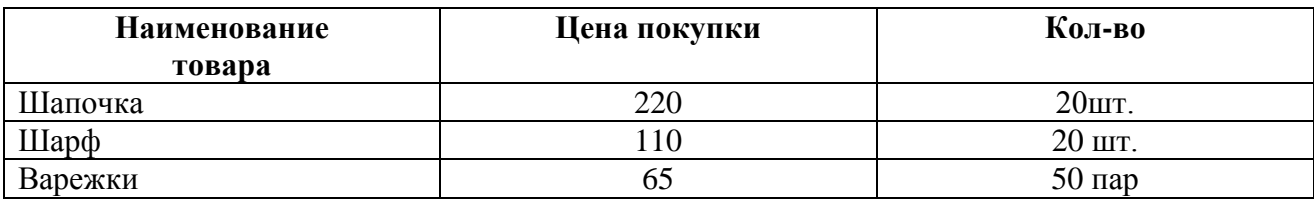

**13.03.20\_\_** Выписан Счет ТД «Новинка» на покупку товаров по договору №14. В счете указано:

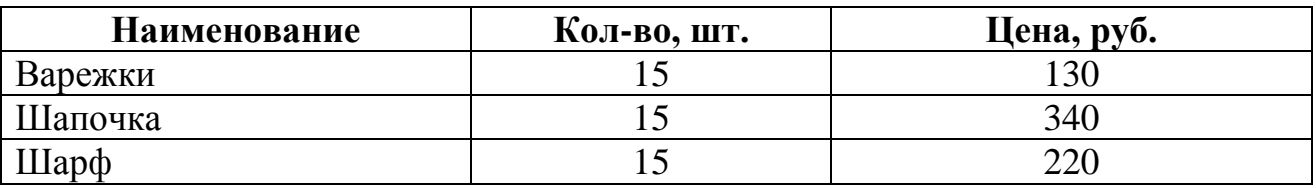

**13.03.20\_\_** Выписана Накладная на отгрузку товаров ТД «Новинка» без перехода права собственности.

**16.03.20\_\_** На основании Накладной оформлена реализация товаров ТД «Новинка». Выставлен счет – фактура № 34 от 16.03.20\_\_г.

**16.03.20\_\_** На расчетный счет поступила оплата от ТД «Новинка».

Сформировать отчет «Анализ счета» с 01.03.20\_\_г. по 30.03.20\_\_г. по субсчетам счетов 41, 62, 90.

#### **Тема 2.6. Учет основных средств.**

#### Задача 12

**12.03.20\_\_** По накладной № 12 получен от ООО «Компьютер» компьютер Pentium-4 стоимостью 40000 руб., в том числе НДС. К документам поставщика приложен счет-фактура № 40 от 12.03.20\_\_г.

**12.03.20\_\_** Покупка компьютера осуществлялась при информационном посредничестве ООО «Инфо-1», стоимость услуг по счету 20 от 12.03.20\_\_ составляет 2360 руб., в т.ч. НДС. На оплату НДС предъявлен счет-фактура 21 от 12.03.20\_\_г.

**15.03.20\_\_** По накладной № 13 получен от ООО «Прогресс» получено оборудование для швейного производства: Швейная машина – стоимостью 35400 руб.; Опора под швейную машину – стоимостью 4720 руб.; Арматура для монтажа – стоимостью 1180 руб. К документам поставщика приложен счетфактура № 22 от 15.03.20\_\_г. оборудование оприходовано по приходному ордеру № 10.

**16.03.20\_\_** Приобретенное швейное оборудование передано ИП Дрокину Е.Д. в монтаж.

#### **Тема 2.7. Учет нематериальных активов.**

#### Задача 13

**25.03.20\_\_** По накладной № 35 от ООО «Компьютер» приобретено исключительное право на компьютерную программу стоимостью 32000 руб., в т.ч. НДС. К документам поставщика приложен счет-фактура № 35 от 25.03.20\_\_г. Срок эксплуатации – 3 года.

**26.03.20\_\_** Выписано платежное поручение на оплату счета ООО «Компьютер».

**26.03.20\_\_** Получена выписка банка об оплате счета ООО «Компьютер».

**27.03.20\_\_** Программа установлена на компьютер, ответственной за сохранность назначена Потапова П.А., срок полезного использования объекта составляет 3 года, способ начисления амортизации – линейный.

#### **Тема 2.8. Учет затрат на производство и выпуск готовой продукции.**

#### Задача 14

**06.03.20\_\_** Получен счет № 12 от 06.03.20\_\_г. от фирмы «Актив» за консультационные услуги по бухгалтерскому учету на сумму 6254 руб., в т.ч. НДС.

**10.03.20\_\_** На склад готовой продукции из производства переданы готовые изделия:

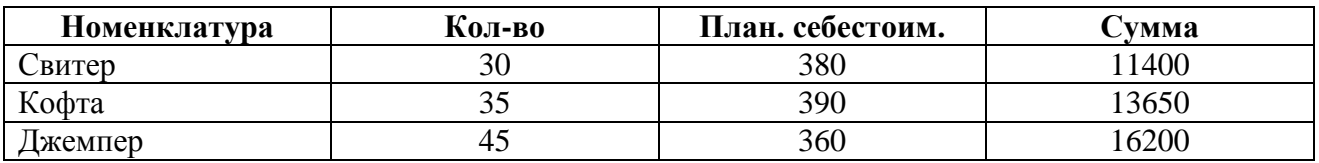

#### **Тема 2.9. Выпуск и учет реализации готовой продукции.**

#### Задача 15

Ввести хозяйственные операции в информационную базу:

**10.03.20\_\_** На склад готовой продукции из производства переданы готовые изделия:

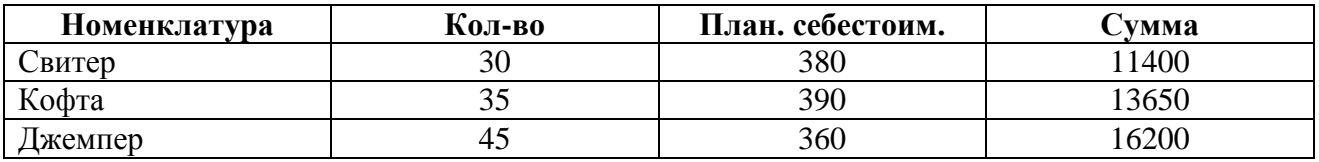

**12.03.20\_\_** Выписан Счет ООО «Боровик» на покупку готовой продукции, согласно договору №12. В счете указано:

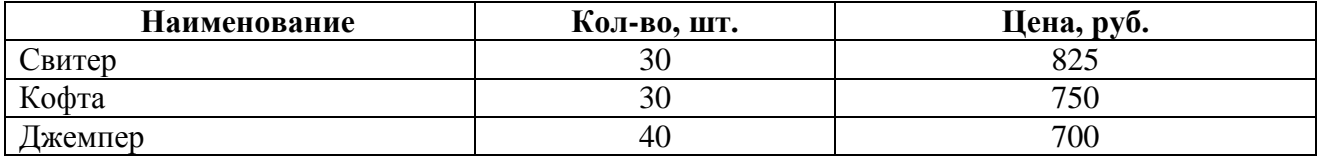

**12.03.20\_\_** Выписана Накладная на отгрузку продукции ООО «Боровик» согласно выставленному счету. Выставлен счет – фактура № 33 от 12.03.20 г.

**13.03.20\_\_** На расчетный счет поступила оплата от ООО «Боровик».

Сформировать отчет «Анализ счета» с 01.03.20\_\_г. по 30.03.20\_\_г. по субсчетам счетов 43, 60, 62, 90.

#### **Тема 2.10. Кадровый учет.**

#### Задача 16

**06.03.20\_\_** Приказом от 6 марта 20\_\_\_г. на постоянную работу в должности инспектора по кадрам с окладом 7200 руб. в месяц принята Геращенко Оксана Петровна (паспорт гражданина Российской Федерации серия 4421 №113260, выдан РОВД Емельяновского района Красноярского края 22.09.2002, код подразделения 042-10, ИНН 241734560802, страховой номер в ПФР 017-470-893 02, дата рождения 16.08.1975, место рождения – с. Еловое, проживает по адресу: п. Емельяново, ул. Московская, д.84, кв.3). При оформлении представлена справка по форме №2-НДФЛ, из которой следует, что в текущем году физическим лицом получен доход в январе в сумме 6500 руб., феврале – в сумме 6857 руб. Имеет на иждивении дочь 2006 г. рождения.

**Тема 2.11. Учет затрат на оплату труда и отчислений в социальные фонды.**

#### Задача 17

**31.03.20\_\_** Начислена зарплата сотрудникам за март исходя из их должностных окладов и отработанного времени:

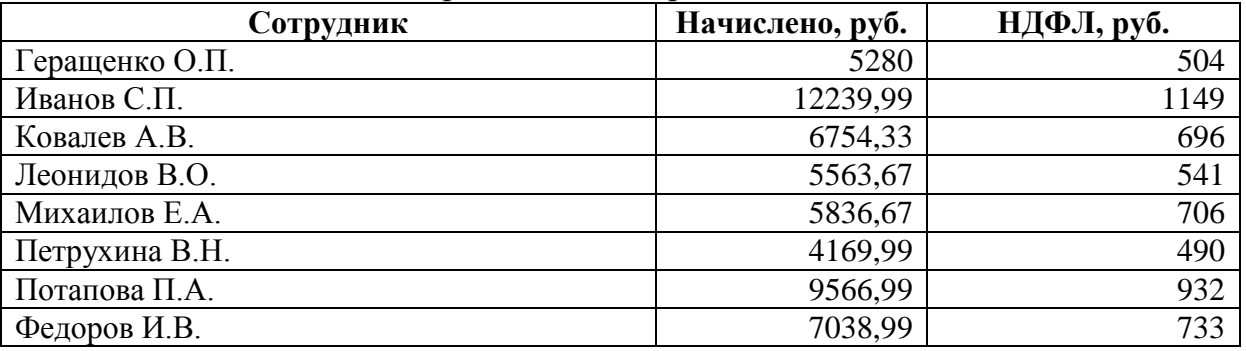

**31.03.20\_\_** Сформирована платежная ведомость по форме №Т-53 на выплату заработной платы за март.

**31.03.20\_\_** Результаты расчета заработной платы отражены в учете организации.

Сформировать отчет «Анализ счета» по счету 70 с 01.03.20\_\_г. по 30.03.20\_\_г.

#### **Тема 2.12. Учет финансовых результатов.**

#### Задача 18

Ввести хозяйственные операции в информационную базу:

**31.01.02** Начислена амортизация ОС и НМЛ. **31.01.02** Закрытие месяца.

**Методические указания по выполнению контрольных работ** Не предусмотрено учебным планом

**Методические указания по выполнению курсовых работ** Не предусмотрено учебным планом

#### **Методические указания по подготовке к экзамену**

Наиболее ответственным этапом в обучении студентов является экзаменационная сессия. На ней студенты отчитываются о выполнении учебной программы, об уровне и объеме полученных знаний. На сессии студенты сдают экзамен по дисциплине. Экзамен оценивается по пятибалльной системе.

Залогом успешной сдачи экзамена является систематические, добросовестные занятия студента. Однако это не исключает необходимости специальной работы перед сессией и в период сдачи экзаменов. Специфической задачей студента в период экзаменационной сессии являются повторение, обобщение и систематизация всего материала, который изучен в течение года.

Начинать повторение рекомендуется за месяц-полтора до начала сессии. Прежде чем приступить к нему, необходимо установить, какие учебные дисциплины выносятся на сессию и, если возможно, календарные сроки каждого экзамена или зачета.

Повторение - процесс индивидуальный; каждый студент повторяет то, что для него трудно, неясно, забыто. Поэтому, прежде чем приступить к повторению, рекомендуется сначала внимательно посмотреть программу курса, установить наиболее трудные, наименее усвоенные разделы и выписать их на отдельном листе.

В процессе повторения анализируются и систематизируются все знания, накопленные при изучении программного материала: данные учебника, записи лекций, конспекты прочитанных книг, заметки, сделанные во время консультаций или семинаров, и др. Ни в коем случае нельзя ограничиваться только одним конспектом, а тем более, чужими записями. Всякого рода записи и конспекты - вещи сугубо индивидуальные, понятные только автору. Готовясь по чужим записям, легко можно впасть в очень грубые заблуждения.

Самоповторение рекомендуется вести по темам программы и по главам учебника. Закончив работу над темой (главой), необходимо ответить на вопросы учебника или выполнить задания, а самое лучшее - воспроизвести весь материал.

Консультации, которые проводятся для студентов в период экзаменационной сессии, необходимо использовать для углубления знаний, для восполнения пробелов и для разрешения всех возникших трудностей. Без тщательного самостоятельного продумывания материала беседа с консультантом неизбежно будет носить «общий», поверхностный характер и не принесет нужного результата.

Есть целый ряд принципов («секретов»), которыми следует руководствоваться при подготовке к экзаменам.

Первый - подготовьте свое рабочее место, где все должно способствовать успеху: тишина, расположение учебных пособий, строгий порядок.

Второй - сядьте удобнее за стол, положите перед собой чистые листы бумаги, справа - тетради и учебники. Вспомните все, что знаете по данной теме, и запишите это в виде плана или тезисов на чистых листах бумаги слева. Потом проверьте правильность, полноту и последовательность знаний по тетрадям и учебникам. Выпишите то, что не сумели вспомнить, на правой стороне листов и там же запишите вопросы, которые следует задать преподавателю на консультации. Не оставляйте ни одного неясного места в своих знаниях.

Третий - работайте по своему плану. Вдвоем рекомендуется готовиться только для взаимопроверки или консультации, когда в этом возникает необходимость.

Четвертый - подготавливая ответ по любой теме, выделите основные мысли в виде тезисов и подберите к ним в качестве доказательства главные факты и цифры. Ваш ответ должен быть кратким, содержательным, концентрированным.

Пятый - помимо повторения теории не забудьте подготовить практическую часть, чтобы свободно и умело показать навыки работы с текстами, картами, различными пособиями, решения задач и т.д.

Шестой - установите четкий ритм работы и режим дня. Разумно чередуйте труд и отдых, питание, нормальный сон и пребывание на свежем воздухе.

Седьмой - толково используйте консультации преподавателя. Приходите на них, продуктивно поработав дома и с заготовленными конкретными вопросами, а не просто послушать, о чем будут спрашивать другие.

Восьмой - бойтесь шпаргалки - она вам не прибавит знаний.

Девятый - не допускайте как излишней самоуверенности, так и недооценки своих способностей и знаний. В основе уверенности лежат твердые знания. Иначе может получиться так, что вам достанется тот единственный вопрос, который вы не повторили**.**

## **10. ИНФОРМАЦИОННЫЕ ТЕХНОЛОГИИ, ИСПОЛЬЗУЕМЫЕ ПРИ ОСУЩЕСТВЛЕНИИ ОБРАЗОВАТЕЛЬНОГО ПРОЦЕССА ПО ДИСЦИПЛИНЕ (МОДУЛЮ), ВКЛЮЧАЯ ПЕРЕЧЕНЬ ПРОГРАММНОГО ОБЕСПЕЧЕНИЯ И ИНФОРМАЦИОННЫХ СПРАВОЧНЫХ СИСТЕМ**

- 1. Windows XP Pro
- 2. Windows 7 Pro
- 3. Windows 7 Home
- 4. MS Office 2007 Pro
- 5. FineReader 9 Pro
- 6. Kerio WinRoute

7. CorelDraw Graphics Suite X5 Education License ML

8. КонсультантПлюс

# **11. МАТЕРИАЛЬНО-ТЕХНИЧЕСКАЯ БАЗА, НЕОБХОДИМАЯ ДЛЯ ОСУЩЕСТВЛЕНИЯ ОБРАЗОВАТЕЛЬНОГО ПРОЦЕССА ПО ДИСЦИПЛИНЕ**

Лекционные и практические занятия проводятся в аудиториях, оснащенных презентационным оборудованием (компьютер, имеющий выход в Интернет, мультимедийный проектор, экран, акустические системы), доской, рабочими учебными столами и стульями.

При необходимости занятия проводятся в компьютерных классах, оснащенных доской, экраном, рабочими учебными столами и стульями, персональными компьютерами, объединенными в локальные сети с выходом в Интернет, с установленным лицензионным программным обеспечением, с подключенным к ним периферийным устройством и оборудованием (мультимедийный проектор, акустическая система и пр.).

# **12. ОБРАЗОВАТЕЛЬНЫЕ ТЕХНОЛОГИИ**

В процессе освоения дисциплины используются следующие образовательные технологии:

### 1. **Стандартные методы обучения:**

**-** лекции;

**-** практические занятия, на которых обсуждаются основные проблемы, освещенные в лекциях и сформулированные в домашних заданиях;

- **-** письменные или устные домашние задания;
- **-** консультации преподавателей;

**-** самостоятельная работа студентов, в которую входит освоение теоретического материала, подготовка к практическим/лабораторным занятиям, выполнение указанных выше письменных/устных заданий, работа с литературой.

## 2. **Методы обучения с применением инновационных форм образовательных технологий:**

- интерактивные лекции;
- компьютерные симуляции;
- анализ деловых ситуаций на основе кейс-метода и имитационных моделей;
- деловые и ролевые игры;
- круглые столы;
- обсуждение подготовленных студентами эссе;
- групповые дискуссии и проекты;
- обсуждение результатов работы студенческих исследовательских групп;
- тренинги;

# и другие

## **ФОНД ОЦЕНОЧНЫХ СРЕДСТВ ДЛЯ ПРОВЕДЕНИЯ ПРОМЕЖУТОЧНОЙ АТТЕСТАЦИИ ОБУЧАЮЩИХСЯ ПО ДИСЦИПЛИНЕ**

### **6.1 Перечень компетенций с указанием этапов их формирования в процессе освоения образовательной программы**

Этапами формирования компетенций в процессе освоения образовательной программы являются семестры:

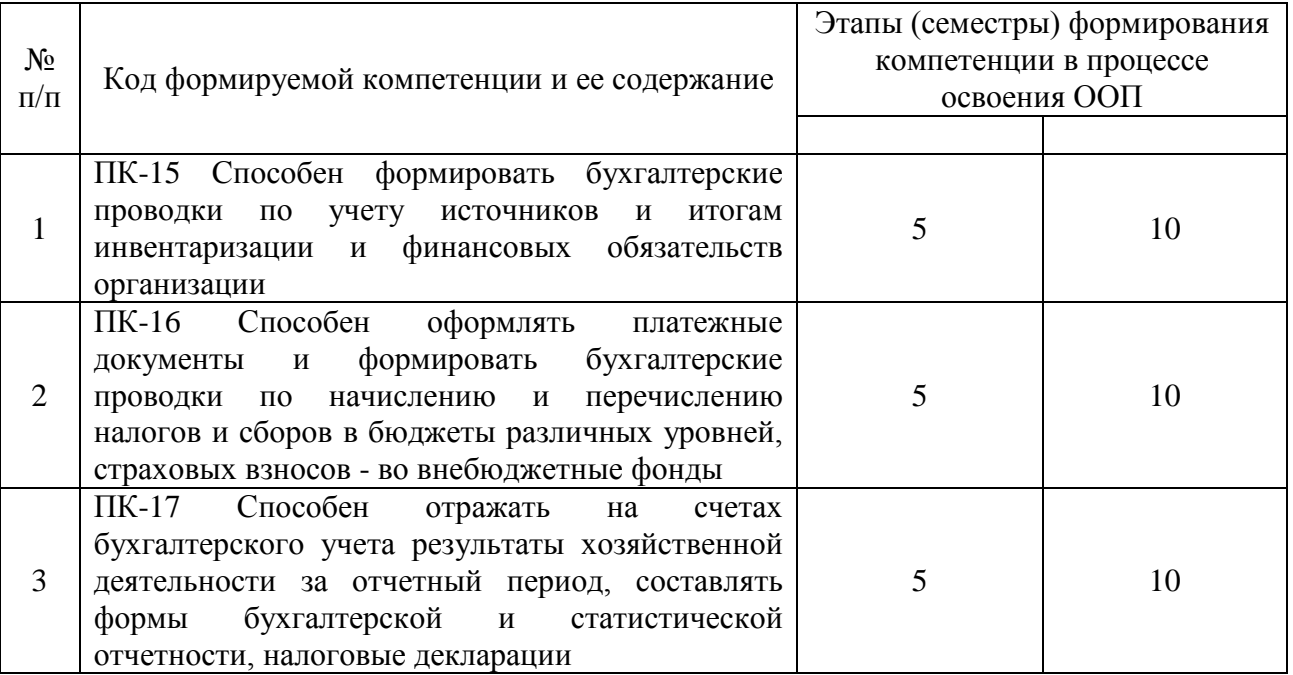

### **6.2 Описание показателей и критериев оценивания компетенций на различных этапах их формирования, описание шкал оценивания**

Оценивание компетентности студента осуществляется по следующим уровням: «минимальный уровень», «базовый уровень», «высокий уровень»

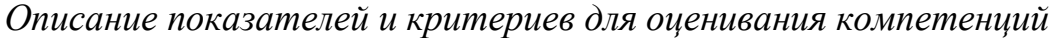

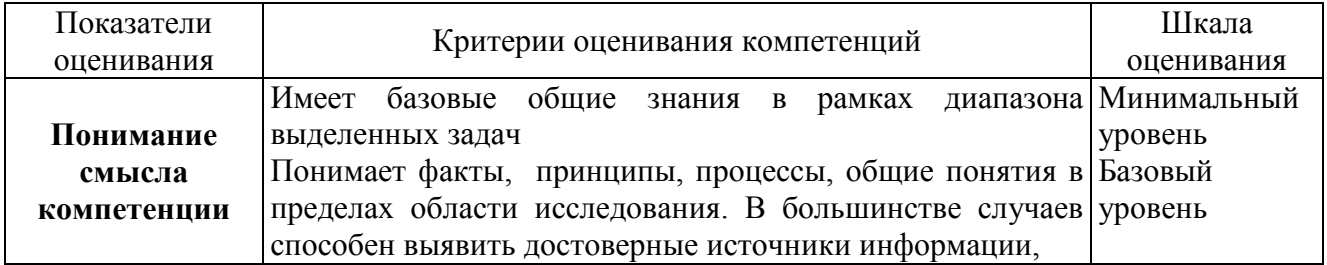

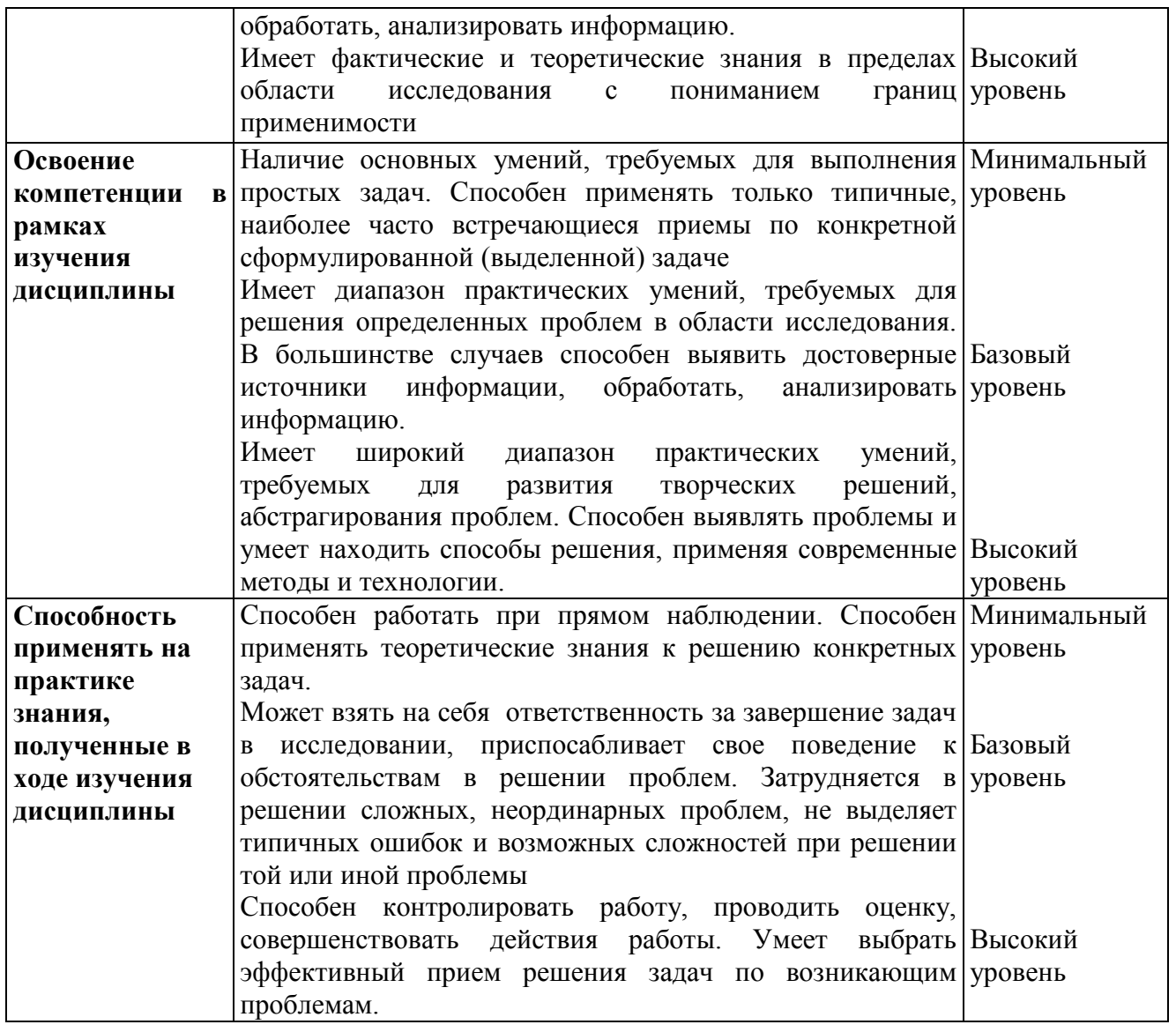

*Шкала оценки для проведения промежуточной аттестации по дисциплине*

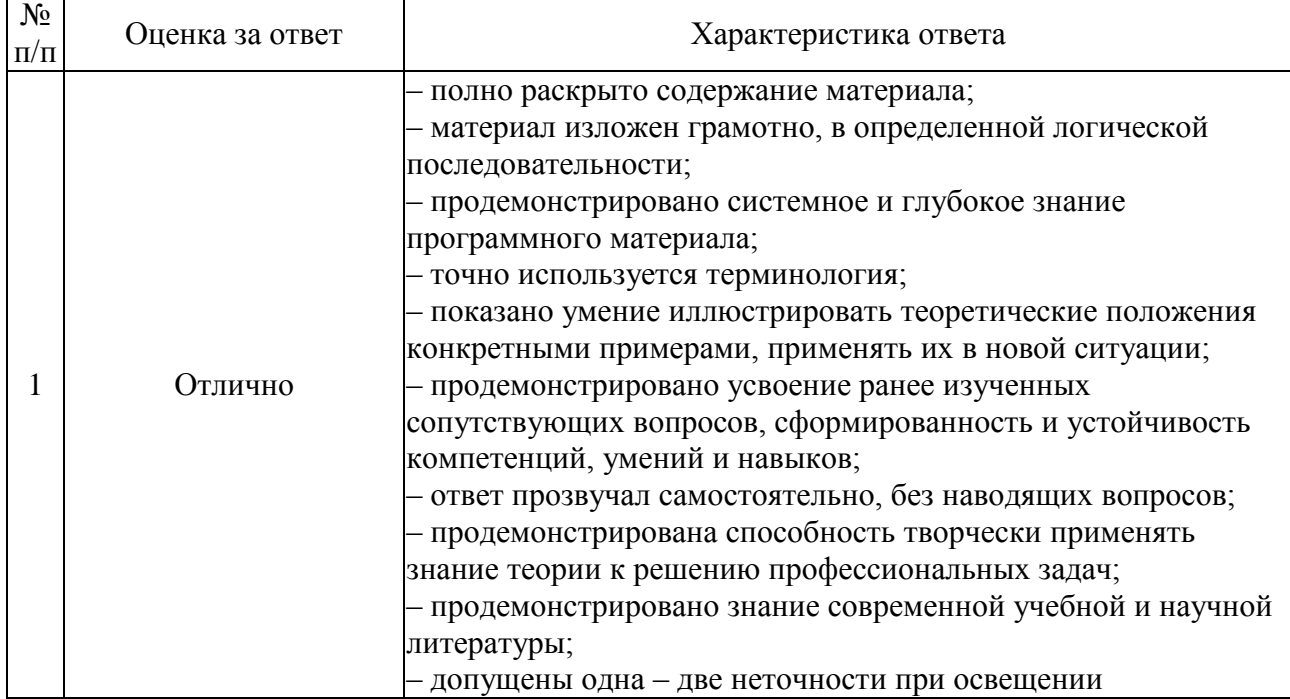

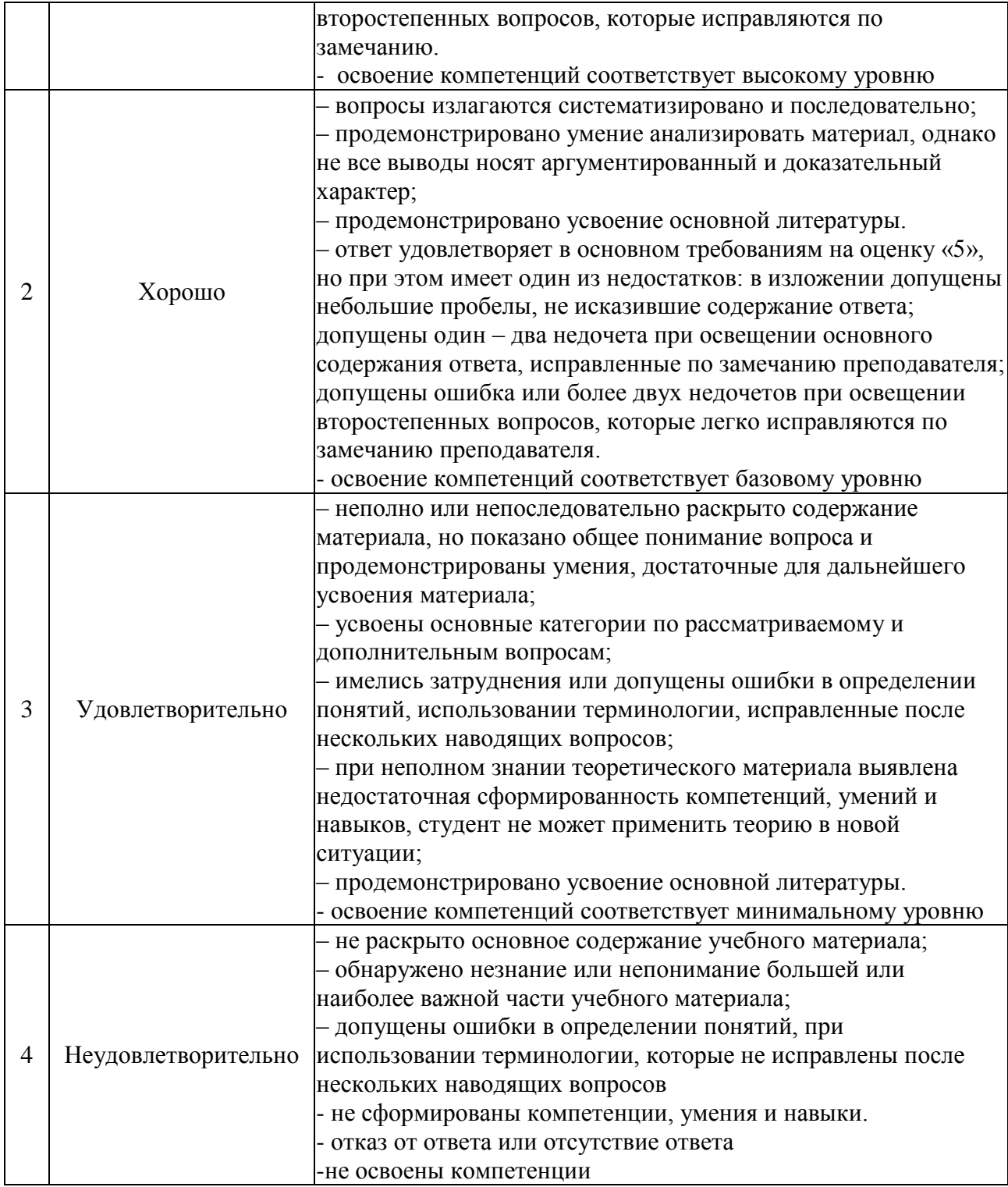

# Шкала оценки письменных ответов по дисциплине

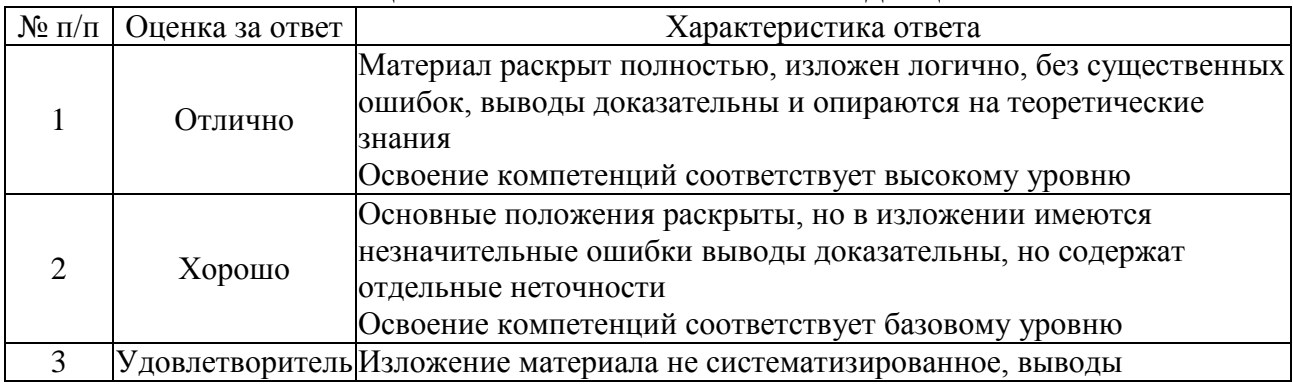

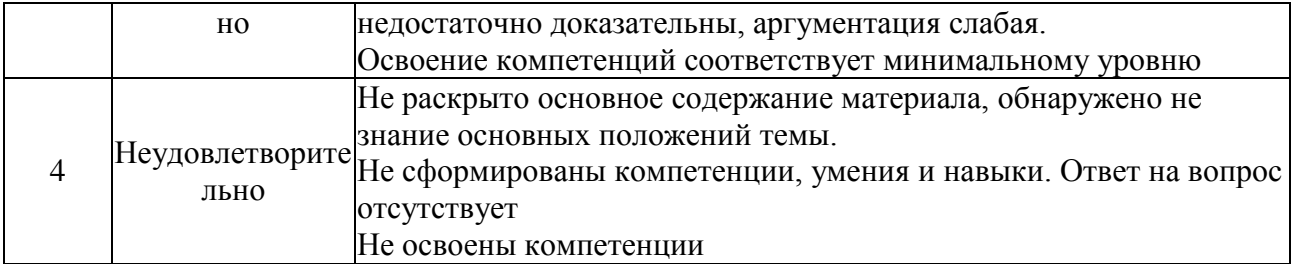

### **6.3 Типовые контрольные задания или иные материалы, необходимые для оценки знаний, умений, навыков и (или) опыта деятельности, характеризующих этапы формирования компетенций в процессе освоения образовательной программы**

Этап формирования компетенций в процессе изучения дисциплины «Бухгалтерский учет на компьютере» характеризуется следующими типовыми контрольными заданиями.

### **1. Типовые контрольные вопросы для подготовки к экзамену при проведении промежуточной аттестации по дисциплине**

- 1. Основы работы с программой «1С:Бухгалтерия»: запуск программы.
- 2. Основы работы с программой «1С:Бухгалтерия»: режимы работы с программой «1С:Бухгалтерия».
- 3. Основы работы с программой «1С:Бухгалтерия»: элементы пользовательского интерфейса.
- 4. Основы работы с программой «1С:Бухгалтерия»: создание новых информационных баз.
- 5. Основные термины и понятия системы компьютерного учета.
- 6. Работа со справочниками. Реструктуризация справочной информации.
- 7. Работа с Планом счетов. Создание нового счета.
- 8. Удаление информации в программе. Особенности удаления информации.
- 9. Ввод данных об организации.
- 10. Первоначальная настройка программы на учет предприятия.
- 11. Операции и журналы: описание объекта программы «операция». Журнал операций, журнал проводок.
- 12. Операции и журналы: способы ввода хозяйственных операций в программе.
- 13. Ввод начальных остатков по синтетическим счетам.
- 14. Учет кассовых операций: работа с документами «Приходный кассовый ордер» и «Расходный кассовый ордер». Анализ движения денежных средств. Взаимосвязь кассовых и банковских операций.
- 15. Учет кассовых операций: Отчет кассира. Формирование и печать кассовой книги.
- 16. Учет операций по расчетному счету.
- 17.Средства автоматизации ввода документов и хозяйственных операций при расчетах с покупателями.
- 18. Учет расчетов с покупателями: формирование книги продаж.
- 19. Учет расчетов с поставщиками: использование документов «Платежное поручение» и «Банковская выписка».
- 20. Учет основных средств: организация справочника «Основные средства».
- 21. Средства автоматизации ввода хозяйственных операций по учету основных средств.
- 22. Создание производственных запасов: организация справочников «Материалы» и «Места хранения».
- 23. Порядок отражения в компьютерном учете поступления материалов на склад.
- 24. Поступление материалов от подотчетных лиц. Использование документа «Авансовый отчет».
- 25. Учет транспортно-заготовительных расходов. Использование документа «Дополнительные расходы».
- 26. Учет НДС по приобретенным ценностям, работам, услугам: организация учета НДС в приходных документах. Использование документа «Счетфактура полученный».
- 27. Учет НДС по приобретенным ценностям, работам, услугам: использование документа «Запись книги покупок». Формирование и печать книги покупок.
- 28. Организация учета затрат на производство и выпуск готовой продукции: организация аналитического учета на счетах затрат.
- 29. Организация учета затрат на производство и выпуск готовой продукции: Средства автоматизации расчетов и ввода хозяйственных операций.
- 30. Учет амортизации основных средств и нематериальных активов.
- 31. Учет использования материальных запасов.
- 35. Учет затрат на оплату труда и отчислений в социальные фонды: организация справочника «Сотрудники».
- 36. Учет затрат на оплату труда и отчислений в социальные фонды: использование документов «Начисление заработной платы» и «Выплата зарплаты».
- 37. Кадровый учет: использование документов «Приказ о приеме на работу», «Приказ о кадровых изменениях», «Приказ об изменении оклада», «Приказ об увольнении».
- 38. Учет выпуска готовой продукции.
- 39. Учет реализации готовой продукции: организация справочника «Номенклатура».
- 40. Учет реализации готовой продукции: использование документов «Счет», «Реализация товаров и услуг», «Реализация отгруженной продукции».
- 41. Учет финансовых результатов: использование документа «Закрытие месяца».
- 42. Учет финансовых результатов: работа с режимом «Регламентные отчеты», формирование бухгалтерского баланса.

Критерии оценки изложены в шкале оценки для проведения промежуточной аттестации по дисциплине

## **2. Типовые практические задачи (задания, тесты) для проведения промежуточной аттестации по дисциплине**

## **Тестовые задания**

### **Раздел 1 «Основы работы с программой «1С:Бухгалтерия»**

Проходной балл – 70 % Время на тест – 60 мин. Количество попыток – 1.

- 1 Внешний вид формы документа, его свойства, поведение управляющих элементов определяются в режиме ###.
- 2 Формирование особенностей работы программы при ведении учета под требования конкретного предприятия происходит в режиме ###/
- 3 Новый ПЛАН СЧЕТОВ может быть создан
	- a) Как в режиме "1С:Предприятие", так и в режиме "Конфигуратор"
	- b) Только на основании любого из имеющихся планов счетов
	- c) Только в режиме "1С:Предприятие"
	- d) Только в режиме "Конфигуратор"
- 4 Компонентом программы, предназначенным для хранения условнопостоянной информации о множестве однотипных объектов организации, является ###.
- 5 Объекту "Регистр бухгалтерии" соответствует учетное понятие
	- f) Журнал хозяйственных операций
	- g) Журнал проводок
	- h) Бухгалтерский отчет
	- i) План счетов
	- j) Первичный документ
- 6 Объект программы, хранящий список бухгалтерских счетов организации это ###.
- 7 Объекту конфигурации "План видов характеристик" соответствует учетное понятие
	- e) Множество типов счетов бухгалтерского учета
	- f) Множество видов объектов аналитического учета
	- g) Множество счетов бухгалтерского учета
	- h) Множество планов счетов бухгалтерского учета
- 8 Установленный на счете аналитический разрез может быть удален в режиме "1С:Предприятие"
	- f) Только тогда, когда план счетов является предопределенным
	- g) Только тогда, когда счет не является предопределенным
	- h) Для любого счета любого плана счетов
	- i) Только тогда, когда счет является предопределенным
	- j) Только тогда, когда план счетов не является предопределенным
- 9 Определите назначение основных элементов программы:
	- 1. Константы a) предназначены для хранения основных

сведений о множестве однородных объектов и организации аналитического учета

- 2. Справочники b) предназначены для ввода и сохранения в базе данных информации о фактах хозяйственной деятельности, происходящих в организации
- 3. Документы c) предназначены для работы с постоянной и условно-постоянной информацией
- 4. Перечисления d) предназначены для описания наборов постоянных значений, не изменяемых пользователем в процессе работы с программой
- 10 Документы типовой конфигурации при проведении, как правило, формируют
	- e) Записи налогового учета по налогу на прибыль одновременно с формированием записей бухгалтерского учета
	- f) Либо записи налогового учета по налогу на прибыль, либо записи бухгалтерского учета
	- g) Только записи бухгалтерского учета
	- h) Только записи налогового учета
- 11 Объект конфигурации "Справочник" предназначен для
	- f) Хранения списков однородных элементов
	- g) Выполнения различных действий над информационной базой
	- h) Хранения информации о совершенных хозяйственных операциях
	- i) Для накопления информации о наличии и движении средств
	- j) Формирования выходной информации
- 12 Элемент пользовательского интерфейса, содержащий набор пиктограмм для быстрого вызова наиболее часто используемых функций – это ###.
- 13 Объекту "Журнал документов" соответствует понятие
	- a) Список документов одного или нескольких видов
	- b) Папка с документами одного или нескольких видов
	- c) Список документов одного вида
	- d) Папка с документами одного вида
- 14 Для получения результатной информации по некоторому алгоритму, описанному на встроенном языке системы, представляемой в удобном для просмотра и анализа виде, предназначены ###.
- 15 Объект программы, предназначенный для выполнения различных сервисных и регламентных действий над информацией – это ###.

# **Тестовые задания**

## **Раздел 2 «Организация учета хозяйственных операций в программе «1С:Бухгалтерия»**

# **Вариант 1**

Проходной балл – 70 %

Время на тест – 60 мин. Количество попыток – 1.

- **4. В типовой конфигурации аналитический учет в разрезе статей движения денежных средств**
- e) Может быть включен или отключен пользователем
- f) Ведется тогда, когда установлено ведение аналитического учета по расчетным документам
- g) Не ведется
- h) Ведется всегда
- **5. Отражение курсовой разницы, возникшей в результате операции покупки иностранной валюты, выполняется**
- a) Документом "Платежное поручение входящее", при помощи которого введена операция зачисления валютных средств
- b) Документом "Платежный ордер (поступление денежных средств)", при помощи которого введена операция зачисления валютных средств
- c) Документом "Платежное поручение исходящее", при помощи которого введена операция перечисления средств на покупку валюты
- d) Документом "Переоценка валюты" с видом операции "Приобретение иностранной валюты"
- **6. .В документе типовой конфигурации "Расходный кассовый ордер" кнопка "Операция"**

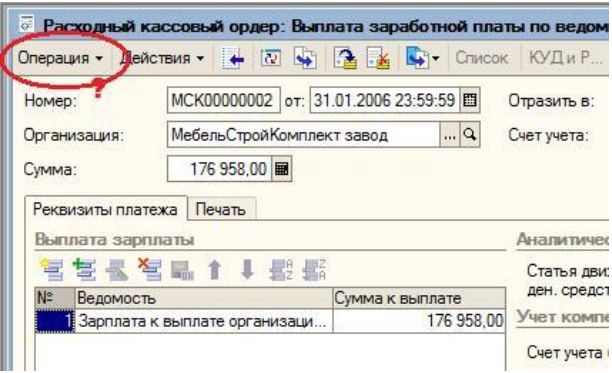

- f) Вызывает действия, аналогичные пункту меню "Операции" главного меню
- g) Вызывает меню для выбора одного из вариантов использования данного документа
- h) Для просмотра операций, сформированных документом в регистре бухгалтерии "Налоговый"
- i) Для просмотра операций, сформированных документом в регистре бухгалтерии "Хозрасчетный"
- j) Для просмотра операций, и движений, сделанных документом во всех регистрах
- **7. В типовой конфигурации на счете 52 "Валютные счета" аналитический учет в разрезе субконто вида "Статьи движения денежных средств"**
- a) Ведется только по оборотам в суммовом и валютном выражении
- b) Ведется только по валютам
- c) Не ведется
- d) Ведется только по оборотам и только в суммовом выражении
- e) Ведется только по оборотам и только в валютном выражении
- **8. Отчет, составляемый в программе на основании проведенных документов «Приходный кассовый ордер» и «Расходный кассовый ордер» и тех данных, которые в них указаны – это ###.**
- **9. В типовой конфигурации операция получения наличных денежных средств из банка регистрируется при помощи документа**
- f) Платежное поручение исходящее
- g) Кассовая книга
- h) Приходный кассовый ордер
- i) Выписка банка
- j) Расходный кассовый ордер

**7. Документ «Приходный кассовый ордер» в зависимости от установленного вида операции формирует в программе следующие проводки:**

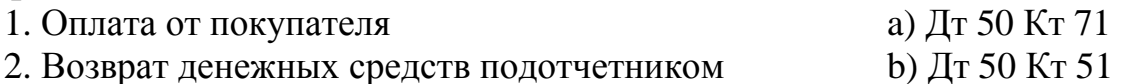

3. Возврат денежных средств поставщиком c) Дт 50 Кт 60

4. Получение наличных денежных средств в банке d) Дт 50 Кт 62

**8.В типовой конфигурации аналитический учет на счете 51 "Расчетные счета"**

- a) Ведется в разрезе двух субконто вида "Статьи движения денежных средств" и "Банковские счета"
- b) Ведется в разрезе одного субконто вида "Банковские счета"
- c) Ведется в разрезе одного субконто вида "Статьи движения денежных средств"
- d) Не ведется
- e) Ведется в разрезе трех субконто вида "Статьи движения денежных средств", "Банковские счета" и "Документы расчетов с контрагентами"
- **9. В типовой конфигурации формирование регламентной формы "Отчет кассира" выполняется**
- a) Документом "Авансовый отчет"
- b) Отчетом "Карточка счета" по счету 50 "Касса"
- c) Отчетом "Кассовая книга за период"
- d) Документом "Расходный кассовый ордер"
- e) Документом "Приходный кассовый ордер"
- **10.В документе типовой конфигурации "Расходный кассовый ордер" посредством кнопки "Операция" могут быть выбраны**
- a) Такие операции как оплата поставщику, возврат денежных средств покупателю, взнос наличными в банк
- b) Такие операции как оплата от покупателя, возврат денежных средств поставщиком, получение наличных денежных средств в банке
- c) Такие операции как скопировать, записать, провести
- d) Объекты конфигурации: справочники, документы, перечисления,

регистры, отчеты

**11 Документ типовой конфигурации "Платежное поручение" автоматически определит расчетный документ, подставляемый в проводку в том случае, если**

- a) На счете расчетов с контрагентом предусмотрен аналитический учет по расчетным документам
- b) В договоре установлен вид расчетов "По договору в целом"
- c) В договоре установлен вид расчетов "По расчетным документам"
- d) Выполняются условия 1 и 2
- **6. Для получения копии вкладного листа кассовой книги за некоторый день (отчет кассира) необходимо**
- a) Напечатать отчет "Кассовая книга за период" за этот день в одном экземпляре
- b) Напечатать отчет "Кассовая книга за период" за этот день в двух экземплярах
- c) Напечатать отчет "Кассовая книга за период" за этот день в двух экземплярах используя копировальную бумагу или множительную технику
- d) Допустимы варианты 2 и 3.
- **7. Выдача наличных денег под отчет оформляется:**
- e) Приходным кассовым ордером
- f) Расходным кассовым ордером
- g) Авансовым отчетом
- h) Служебной запиской
- **8. Аналитический учет по счету 71 «Расчеты с подотчетными лицами» ведется по каждому подотчетному лицу с помощью субконто вида ###.**
- **9. Для отражения в информационной базе отчета за израсходованные денежные средства предназначен документ ###.**
- **10.Информация о денежных средствах, полученных подотчетным лицом, отображается в Авансовом отчете на закладке:**
- e) "Авансы".
- f) "Товары "
- g) "Оплата"
- h) "Прочее"
- **11.Информация о закупленных подотчетным лицом материальных ценностях фиксируется в Авансовом отчете на закладке на закладке::**
- e) "Авансы".
- f) "Товары "
- g) "Оплата"
- h) "Прочее"
- **12.Затраты подотчетного лица на оплату поставщикам в Авансовом отчете фиксируются на закладке:**
- a) "Авансы".
- b) "Товары "
- c) "Оплата"
- d) "Прочее"

# **Вариант 2**

Проходной балл – 70 % Время на тест – 60 мин. Количество попыток – 1.

# **1. В типовой конфигурации приобретение НМА отражается при помощи**

- a) Документа "Поступление НМА"
- b) Ручных операций
- c) Документа "Принятие к учету НМА"
- d) Документа "Поступление товаров и услуг"

# **2. Одним из способов начисления амортизации основных средств, предусмотренных типовой конфигурацией, является метод**

- a) "По сумме чисел лет деятельности предприятия"
- b) "Пропорционально объему выручки"
- c) "По средней сумме чисел лет срока полезного использования"
- d) "Уменьшаемого остатка"
- e) ФИФО

# **3. Информация о текущем состоянии объекта основных средств отражается в типовой конфигурации**

a) В справочнике "Состояния основного средства"

b) В регистре сведений "Состояния основного средства организации (бухгалтерский учет)"

c) В справочнике "Основные средства"

d) В регистре сведений "Начисление амортизации ОС (бухгалтерский учет)"

# **4. Параметры, используемые системой для расчета амортизации ОС для целей бухгалтерского учета, вводятся пользователем**

a) В справочник типовой конфигурации "Основные средства" или в документ "Принятие к учету ОС"

b) В документ типовой конфигурации "Принятие к учету ОС"

c) В справочник типовой конфигурации "Основные средства" или в регистр сведений "Способы отражения расходов по амортизации ОС (бухгалтерский учет)"

d) В регистр сведений "Способы отражения расходов по амортизации ОС (бухгалтерский учет)"

e) В справочник типовой конфигурации "Основные средства"

# **5. В типовой конфигурации на счете бухгалтерского учета 01 "Основные средства" аналитический учет ведется**

a) В разрезе только одного вида субконто "Основные средства"

b) В разрезе только одного вида субконто "Номенклатура"

c) В разрезе двух видов субконто "Основные средства" и "Подразделения"

d) В разрезе двух видов субконто "Номенклатура" и "Подразделения"

e) В разрезе двух видов субконто "Номенклатура" и "Материальноответстсвенное лицо"

### **6. Перечисленные документы предназначены в программе для:**

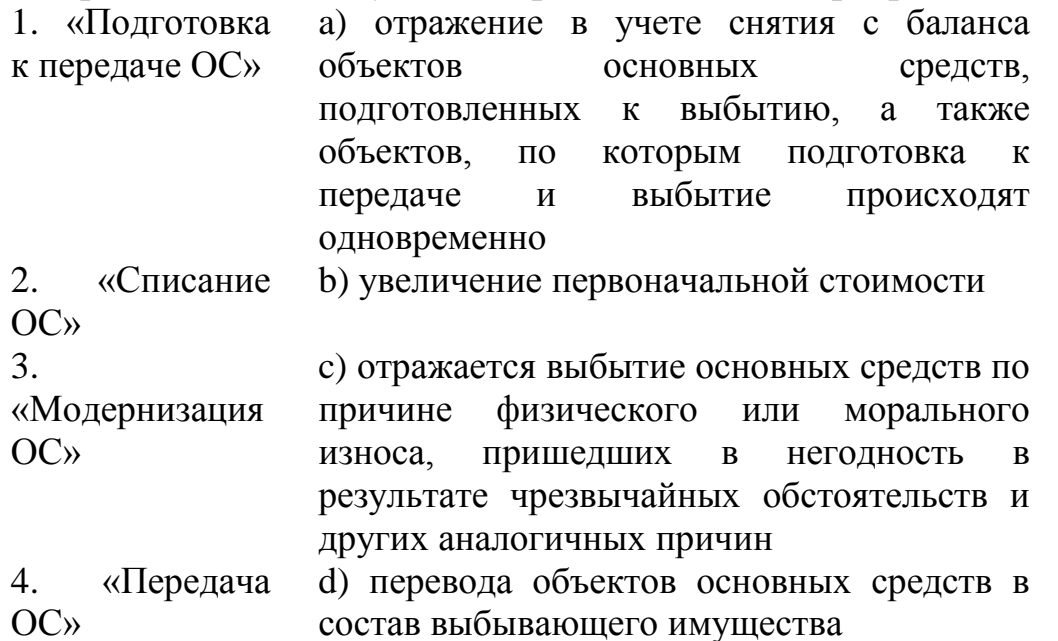

## **7.В типовой конфигурации для ежемесячного расчета амортизации ОС для целей бухгалтерского и налогового учета**

f) Используется документ "Закрытие месяца"

g) Предусмотрен документ "Амортизация ОС и НМА"

h) Предусмотрен документ "Амортизация ОС"

i) Используется документ "Установка порядка закрытия подразделений"

j) Выполняется автоматически при переходе в новый отчетный период

# **8.Учет материальных и трудовых затрат на строительство объектов ОС в типовой конфигурации выполняется**

e) Набором специальных документов по учету материальных и трудовых затрат на строительство ОС, а также общими документами по учету материальных, трудовых и прочих затрат

f) Набором специальных документов по учету материальных, трудовых затрат на строительство ОС

g) Общими документами типовой конфигурации по учету материальных, трудовых затрат

h) Специальным документом по учету материальных и трудовых затрат на строительство ОС

**9.Учет затрат, формирующих первоначальную стоимость объектов основных средств, в программе ведется на счете № ###.**

### **10. Параметры, используемые системой для расчета амортизации ОС для целей налогового учета, вводятся пользователем**

- a) В справочник типовой конфигурации "Основные средства"
- b) В документ типовой конфигурации "Принятие к учету ОС"

c) В регистр сведений "Соответствие счетов бухгалтерского и налогового учета"

- d) В регистр сведений "Начисление амортизации ОС (налоговый учет)"
- 11 **На счетах 08 «Вложения во внеоборотные активы» и 04 «Нематериальные активы» аналитический учет по отдельным объектам в денежном выражении ведется по виду субконто ###.**
- 12 **Отражение в учете расходов организации на приобретение нематериальных активов происходит на основании документа:**
	- e) «Поступление НМА»
	- f) «Принятие к учету НМА»
	- g) «Списание НМА»
	- h) «Передача НМА»
- 13 **Для регистрации операций снятия объекта НМА с учета в связи с истечением срока патента, свидетельства, других охранных документов на объект интеллектуальной собственности предназначен документ:**
	- e) «Поступление НМА»
	- f) «Принятие к учету НМА»
	- g) «Списание НМА»
	- h) «Передача НМА»
- 14 **Для регистрации операций выбытия объектов НМА в связи с уступкой (продажей) исключительных прав на результаты интеллектуальной деятельности предназначен документ:**
	- e) «Поступление НМА»
	- f) «Принятие к учету НМА»
	- g) «Списание НМА»
	- h) «Передача НМА»
- 15 **Начисление амортизационных отчислений по каждому объекту НМА отражается по кредиту счета ###.**

**Расчет ежемесячной суммы погашаемой стоимости нематериальных активов и формирование соответствующих записей на счетах бухгалтерского и налогового учета**

#### **производится с помощью документа:**

- a) «Списание НМА»
- b) «Закрытие месяца»
- c) «Амортизация ОС и НМА»
- d) «Амортизация ОС»

### **КЛЮЧИ К ТЕСТОВЫМ ЗАДАНИЯМ**

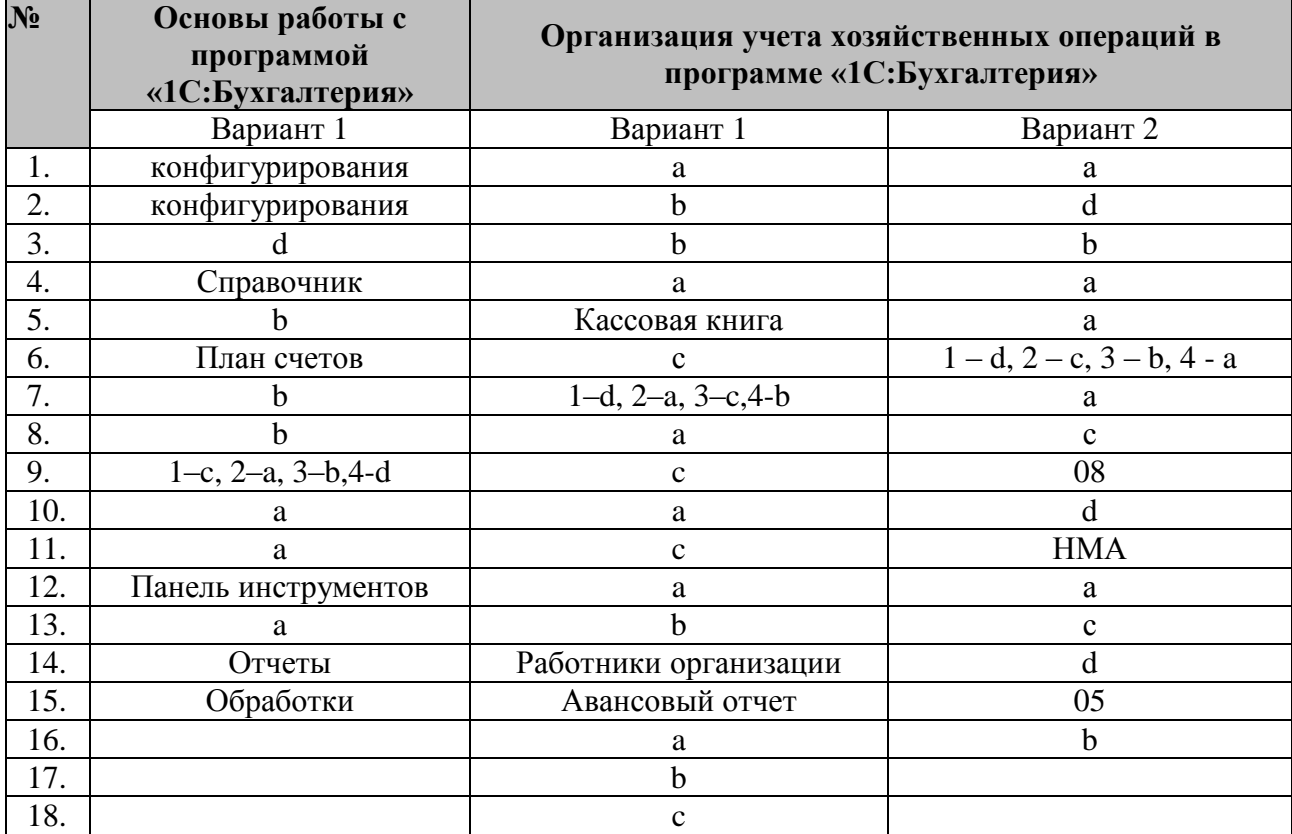

#### **3. Тематика курсовых работ**

Не предусмотрены учебным планом

### **6.4 Методические материалы, определяющие процедуры оценивания знаний, умений, навыков и (или) опыта деятельности, характеризующих этапы формирования компетенций**

**Методические материалы, определяющие процедуры оценивания знаний, умений, навыков и (или) опыта деятельности, характеризующих этапы формирования компетенций при проведении экзамена**

Не позднее одного месяца до проведения промежуточной аттестации для подготовки к экзамену студентам выдается список вопросов, выносимых на экзамен. Разрабатываемые экзаменационные материалы должны отражать весь объем проверяемых теоретических знаний и практических умений в соответствии с ФГОС и программой дисциплины. Разрабатываемые теоретические вопросы, практические задания и профессиональные задачи

должны иметь преимущественно комплексный (интегрированный) характер и быть равноценными по сложности и трудоемкости.

В каждом билете содержится, как правило, по три вопроса: два теоретических и практическое задание. Для ответа на билеты студентам предоставляется возможность подготовки в течение не менее 30 минут. Для ответа на вопросы билета каждому студенту предоставляется время для выступления, после чего экзаменатор задает студенту дополнительные вопросы в рамках тематики вопросов в билете.

В ходе экзамена подлежат оценке:

- знание студентом учебного материала дисциплины;

умение выделять существенные положения предмета;

- умение формулировать конкретные положения предмета;

- умение применять теоретические знания для анализа конкретных экономических ситуаций и решения прикладных проблем;

- общий (культурный) и специальный (профессиональный) язык ответа.

Оценка знаний студента на экзамене носит комплексный характер, является балльной. Количество баллов определяется знаниями умениями, навыками, продемонстрированными ответом на экзамене, при этом учитываются учебными достижениями в семестровый период.

Результаты аттестации заносятся в экзаменационно-зачетную ведомость и зачетную книжку студента.

#### **Форма экзаменационного билета для проведения промежуточной аттестации по дисциплине**

#### **Экзаменационный билет**

### КРАСНОЯРСКИЙ ФИЛИАЛ ОБРАЗОВАТЕЛЬНОГО УЧРЕЖДЕНИЯ ПРОФСОЮЗОВ ВЫСШЕГО ОБРАЗОВАНИЯ «АКАДЕМИЯ ТРУДА И СОЦИАЛЬНЫХ ОТНОШЕНИЙ»

Утвержденозав. кафедрой

\_\_\_\_\_\_\_\_\_\_\_\_\_\_\_\_\_\_\_\_\_\_\_\_\_\_\_  $\begin{array}{ccccc}\n\leftarrow & & \rightarrow & & \text{20} & \text{r.} \\
\end{array}$ 

Направление подготовки: 38.03.01 Экономика Дисциплина:Бухгалтерский учет на компьютере

#### ЭКЗАМЕНАЦИОННЫЙ БИЛЕТ №

1. Основы работы с программой «1С:Бухгалтерия»: запуск программы.

2. Учет основных средств: организация справочника «Основные средства».

- 3. Задача. Ввести хозяйственные операции в информационную базу:
	- 31.01.02 Начислена амортизация ОС и НМА.
	- 31.01.02 Закрытие месяца.

#### **Критерии оценки**

Оценку «отлично» заслуживает студент, обнаруживший всестороннее, систематическое и глубокое знание учебно-программного материала, усвоивший основную и знакомый с дополнительной литературой, рекомендованной программой, давший полные развернутые ответы на поставленные вопросы. При ответе могут быть допущены незначительные недочеты в определении понятий, оговорки, поправленные студентом самостоятельно в процессе ответа. Соответствует высокому уровню освоения компетенций.

Оценку «хорошо» заслуживает студент, обнаруживший полное знание учебно-программного материала, усвоивший основную литературу, рекомендованную в программе, давший полный, логичный ответ на поставленные вопросы. При ответе могут быть допущены неточности или незначительные ошибки, исправленные студентом с помощью преподавателя. Соответствует базовому уровню освоения компетенций.

Оценки «удовлетворительно» заслуживает студент, обнаруживший знания основного учебно-программного материала в объеме, предусмотренном программой, знакомый с основной литературой, рекомендованной программой, давший недостаточно полный, развернутый и логически продуманный ответ, допустивший ошибки в раскрытии понятий, употреблении терминов. Соответствует минимальному уровню освоения компетенций.

Оценка «неудовлетворительно» выставляется студенту, обнаружившему пробелы в знаниях основного учебно-программного материала, допустившему принципиальные ошибки при ответе. Дополнительные и уточняющие вопросы преподавателя не привели к корректировке ответа студента. Ответы на вопросы отсутствуют. Отказ от ответа. Не освоены уровни компетенций.